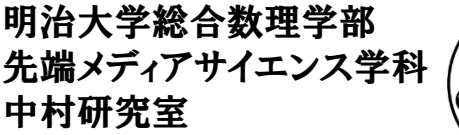

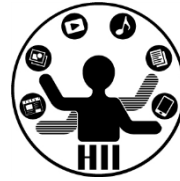

# プログラミング演習(4) 条件分岐(1)

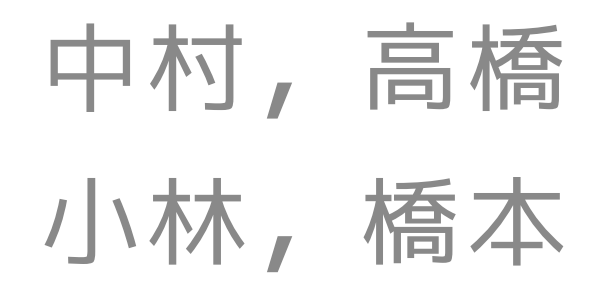

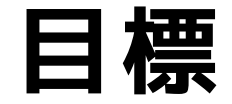

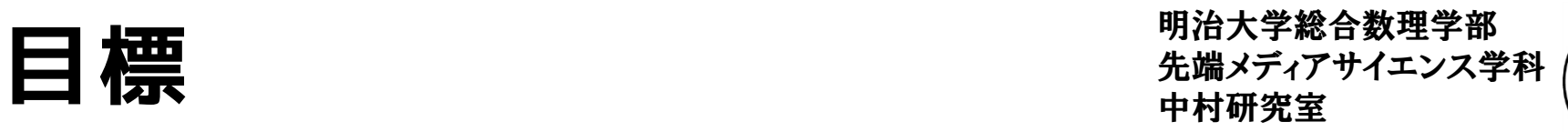

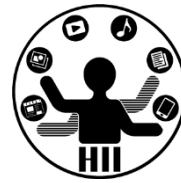

- 条件分岐を理解する
	- Processing で当たり判定
		- 何らかの条件を満たした時に色を変える!
		- マウスカーソルと動いている円がぶつかったら終了
	- 条件に応じて挙動を変える
		- 12月の次は年が1つ増えて1月になるなど
		- カレンダーを作成するため7個出力したら改行する

- 課題:
	- Processing でゲームを作ろう!
	- 占いを作ってみよう

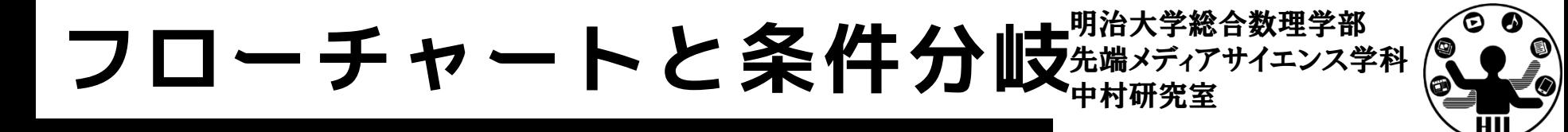

• プログラムの流れ

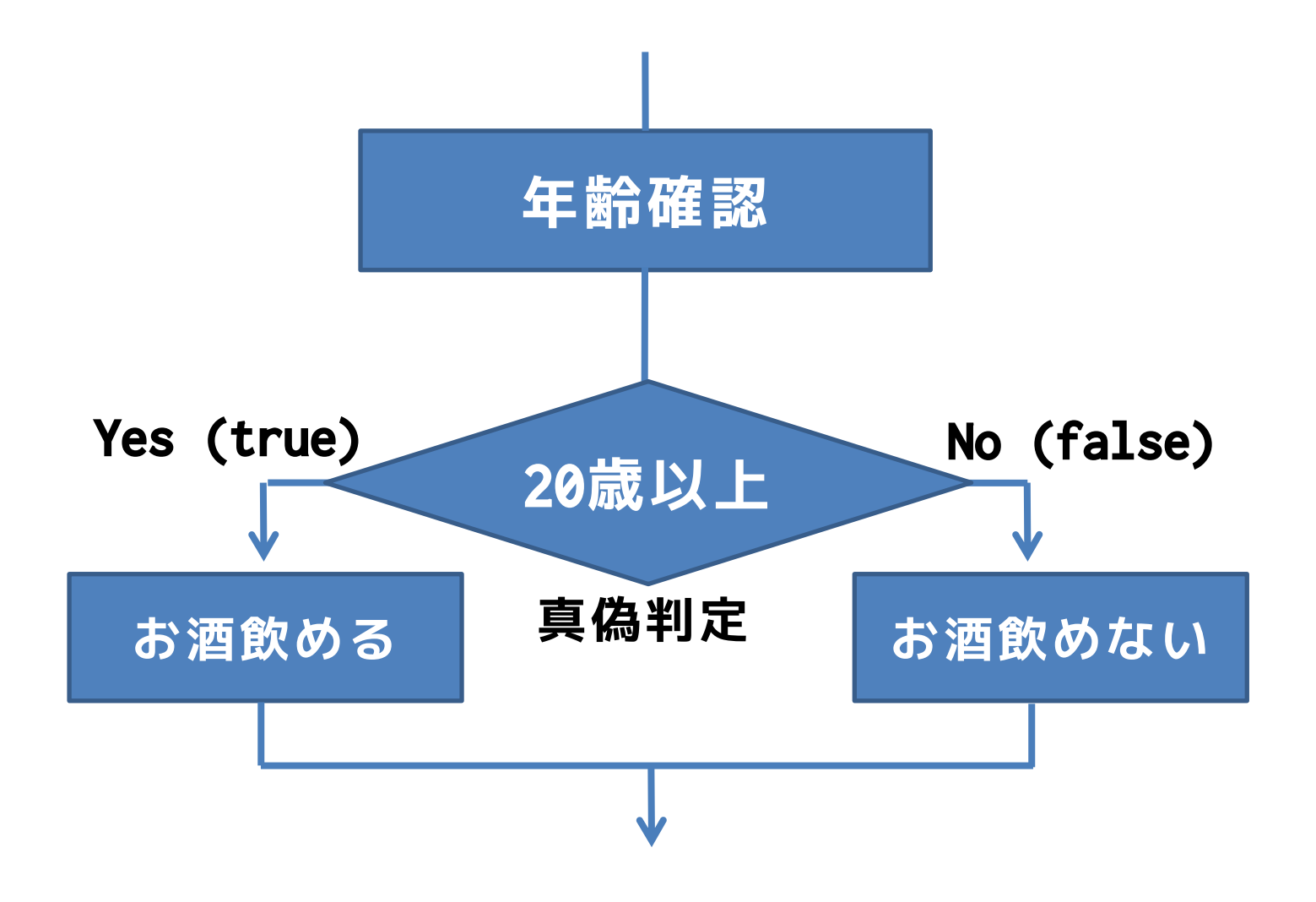

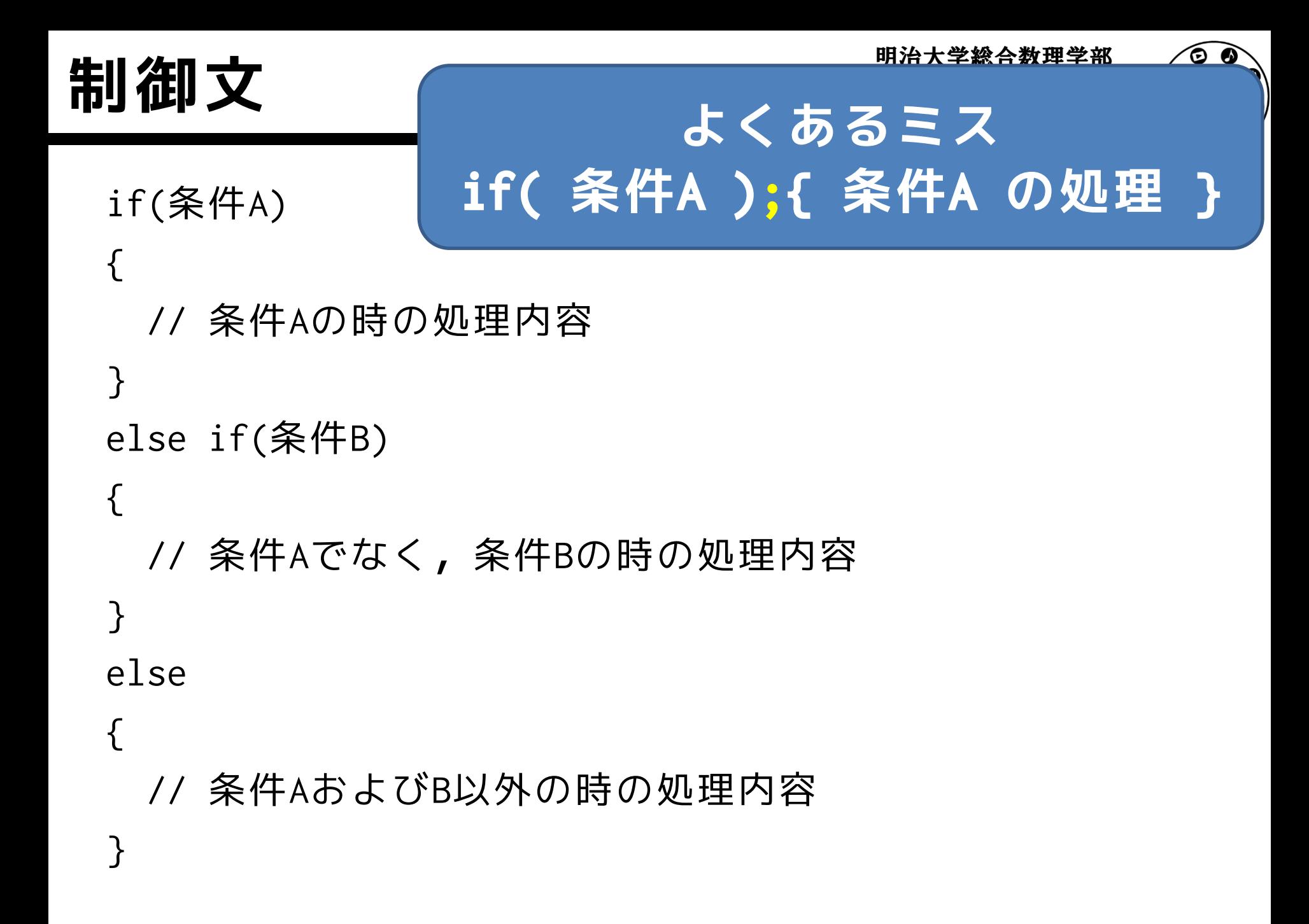

#### 明治大学総合数理学部 論理値, 真偽値 (boolean)

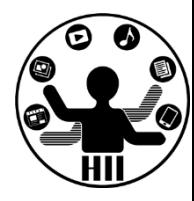

- true か false かを値として持つ – それ以外の値は持たない
- 制御文で「条件Aを満たす時」というのは「 条件Aが真(true)である」と同じ意味
- 制御文で「条件Aを満たさない時」というの は「条件Aが偽(false)である」と同じ意味
	- x > y の条件をみたす場合, x > y は true, みたさない場合は false
	- x == y は x と y が同じ値の場合 true に,違 う値の場合に false となる

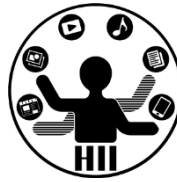

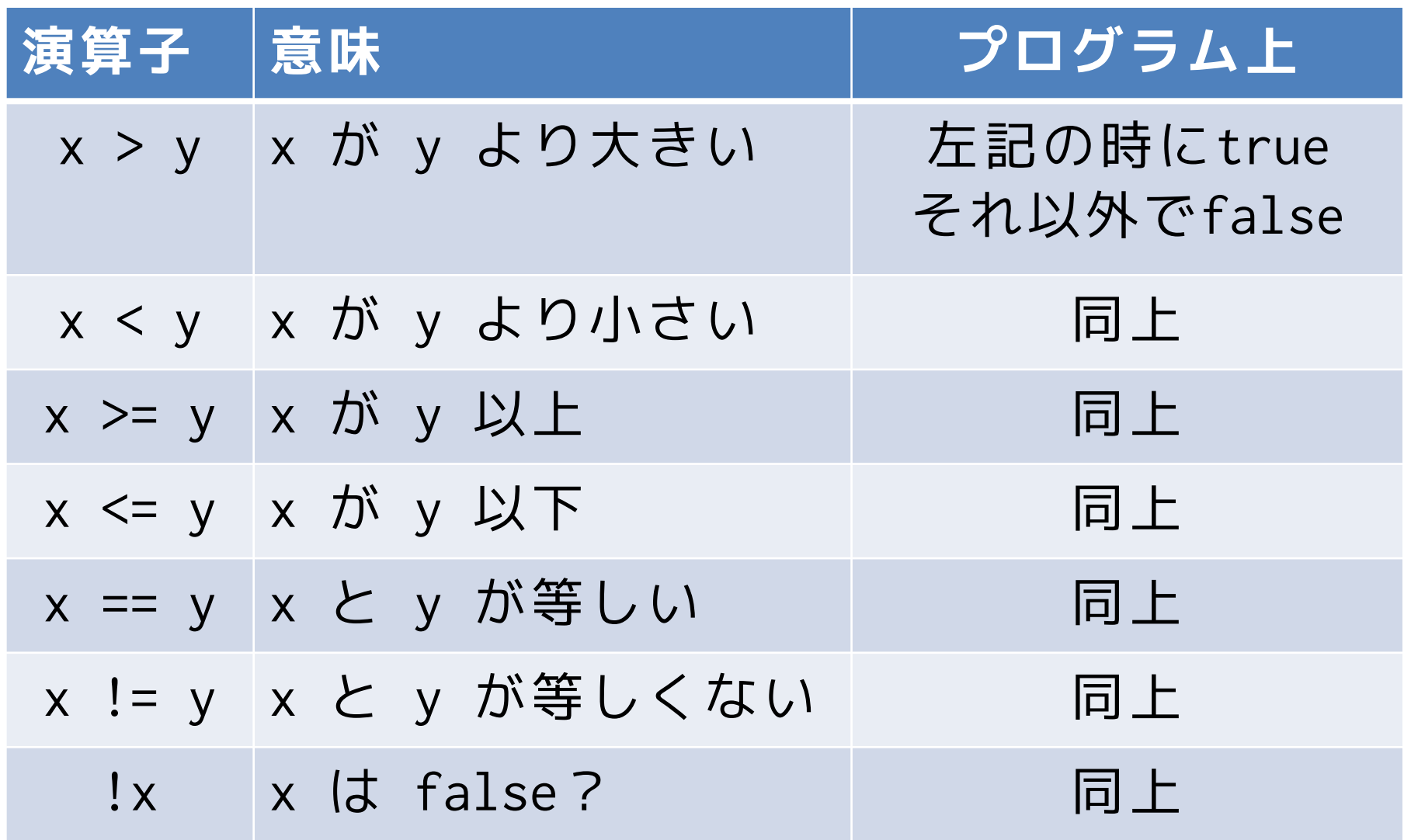

### 先端メディアサイエンス学科 **条件の結果** 中村研究室

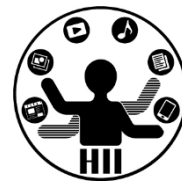

- 条件の結果はtrue(真)と false(偽)に なる
- さて,以下の結果はそれぞれ何になる?  $-$  println(5 < 3);
	- $–$  println(5 > 3);
	- $-$  println(5 == 3);
	- $–$  println(5 != 3);
	- $-$  println(5 == 5);
	- $–$  println(5 != 5);

(Q) ぞろ目判定 **- 東京の大学 東京の大学 - 東京の大学 - 東京の大学 - 東京の** 

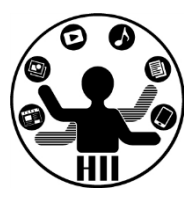

#### プログラムを起動した時に,1~6までのさい ころを2つ振ったときの目をそれぞれ表示し, 同じ目が出た時に「ぞろ目です」と表示せよ

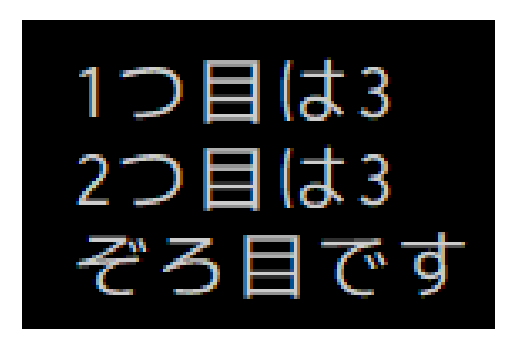

- さいころを振るのは random を使う
- 1~6の目がランダムに出るようにするには 下記のように書く(1以上,7より小さい)

int dice =  $(int)$ random $(1, 7)$ ;

ぞろ目判定 **たまの**######

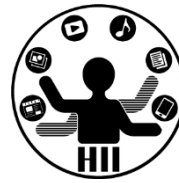

// 2つのサイコロを振る int diceA =  $(int)$ random $(1, 7)$ ; int diceB =  $(int)$ random $(1, 7)$ ;

// それぞれの目を出力する println("1つ目は" + diceA); println("2つ目は" + diceB);

```
// 判定する
if(diceA == diceB)
{
 println("ぞろ目です");
}
```
先端メディアサイエンス学科 **(Q) 丁半判定** 中村研究室

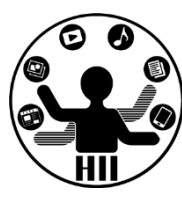

(Q) プログラムを起動したときに,1~6まで のさいころを2つ振ったときの目をそれぞれ表 示し,その和が偶数の場合は「丁です」,奇 数の場合は「半です」と出力するようにせよ

• 出力例

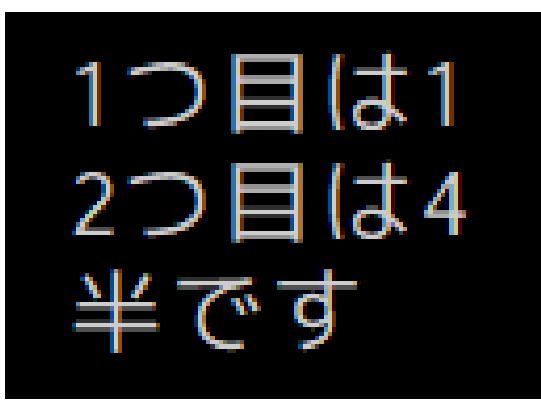

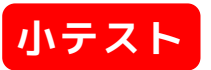

# コ半判定 | 2つのサイコロを振る

int diceA =  $(int)$ random $(1, 7)$ ; int diceB =  $(int)$ random $(1, 7);$ 

// 出力する println("1つ目は" + diceA); println("2つ目は" + diceB);

 $if((dice + diceB) % 2 == 0)$ { println("丁です"); } else

println("半です");

{

}

アニメーションで戻る <del>『湖ググリ</del>イエンス学科

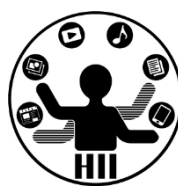

#### (Q) 400x300のウインドウで,左から右へ移動 する円が右端に来たら,左端に戻るように

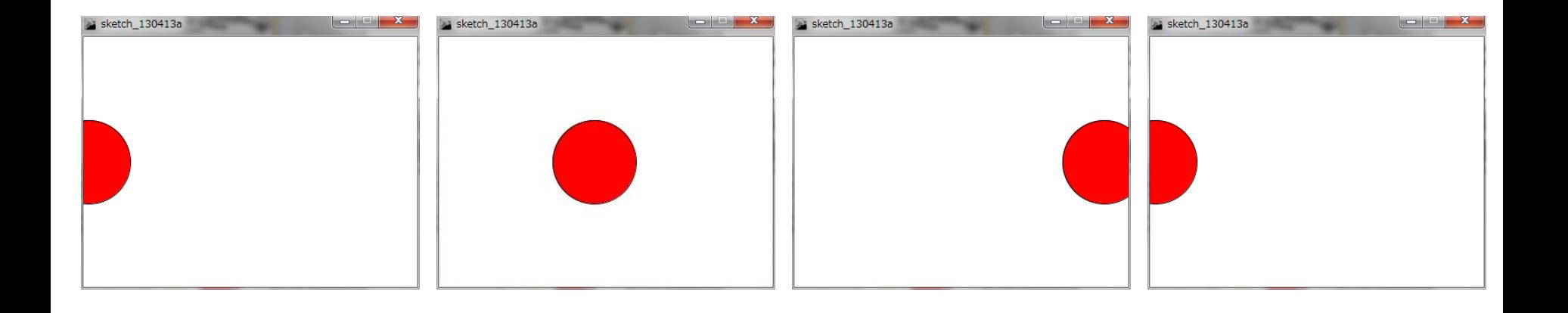

アニメーションで戻る **お話の** 

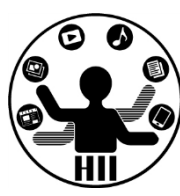

#### (A) 400x300のウインドウで,左から右へ移動 する円が右端に来たら,左端に戻るように

- 円の中央を変数xを使って(x,150)とする
- xは最初0にセットし,drawする度に1増やす
- 画面の端に円が来た時のxの値は400
- xが400(またはwidth)になったらxを0に!!

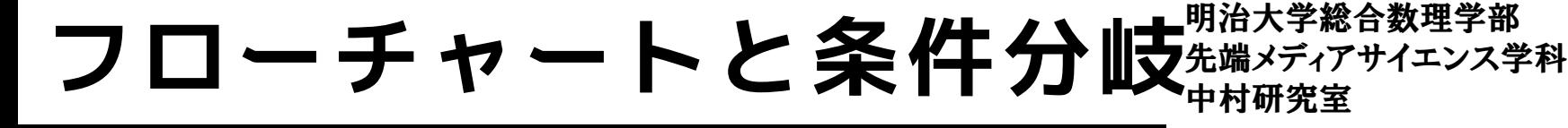

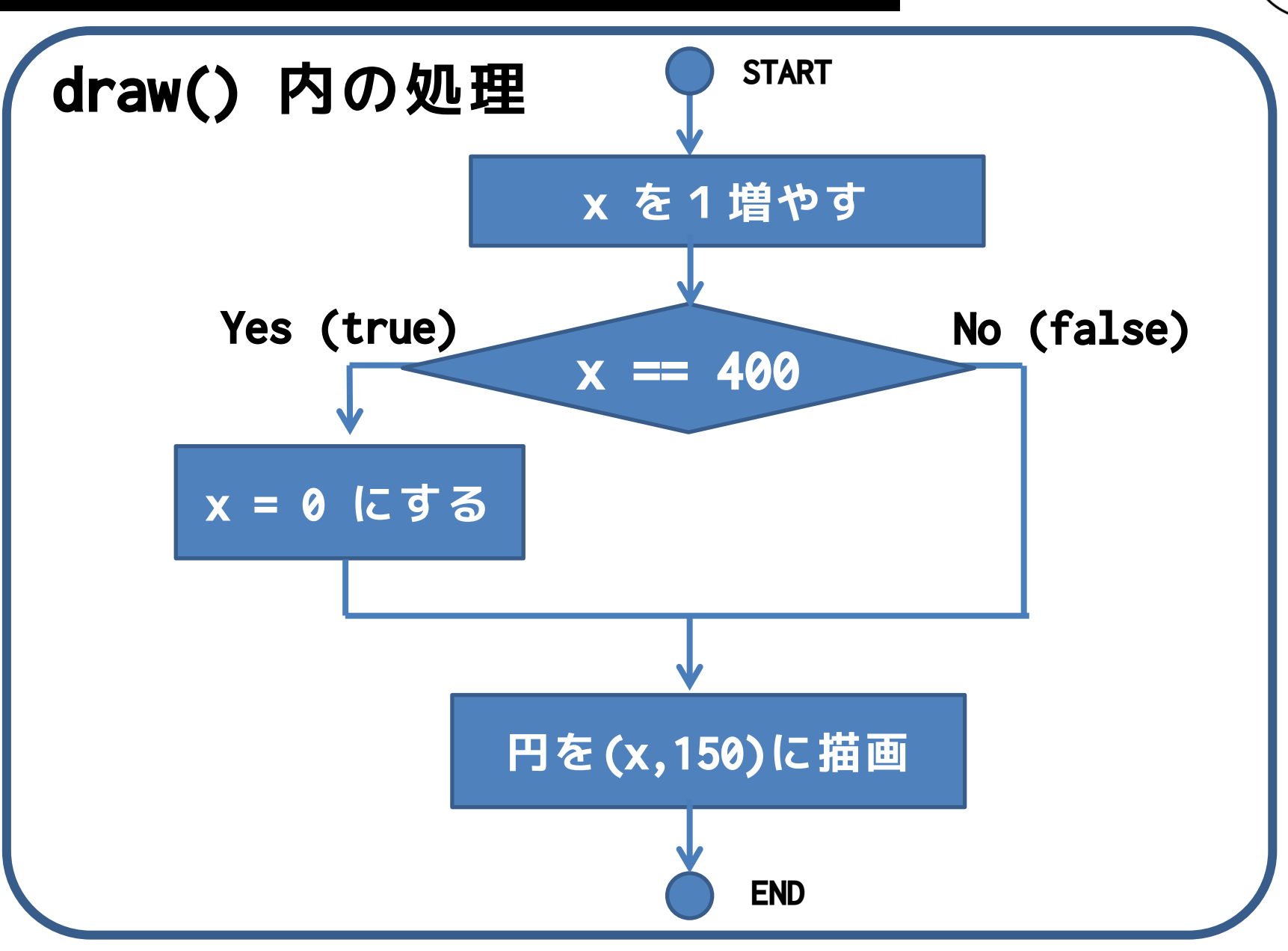

#### アニメーションで戻る <del>『湘グイ</del>キンス学科

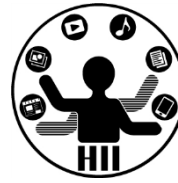

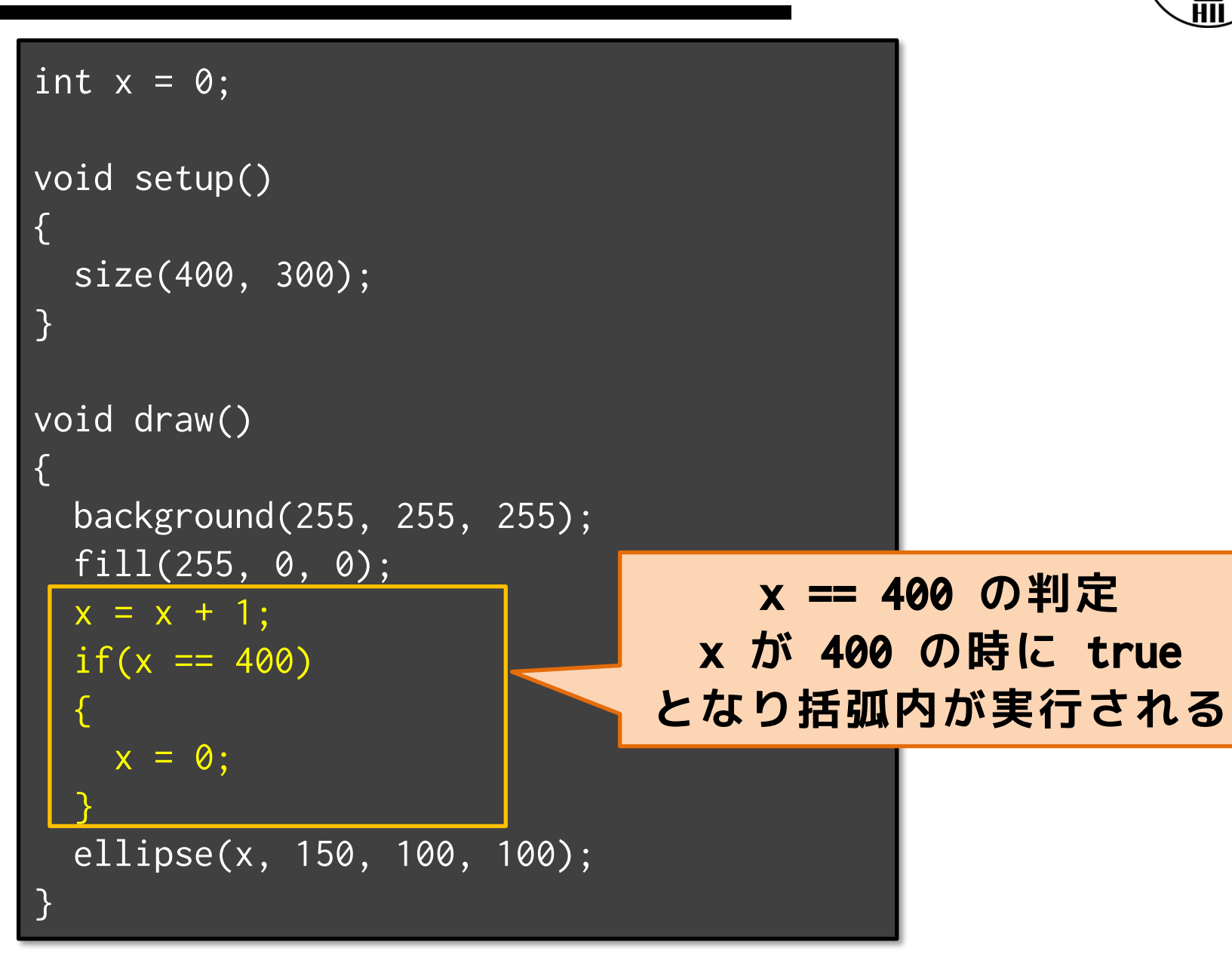

#### アニメーションで戻る <del>『湘グイバリンス</del>学科

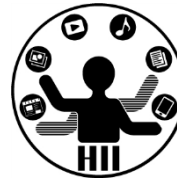

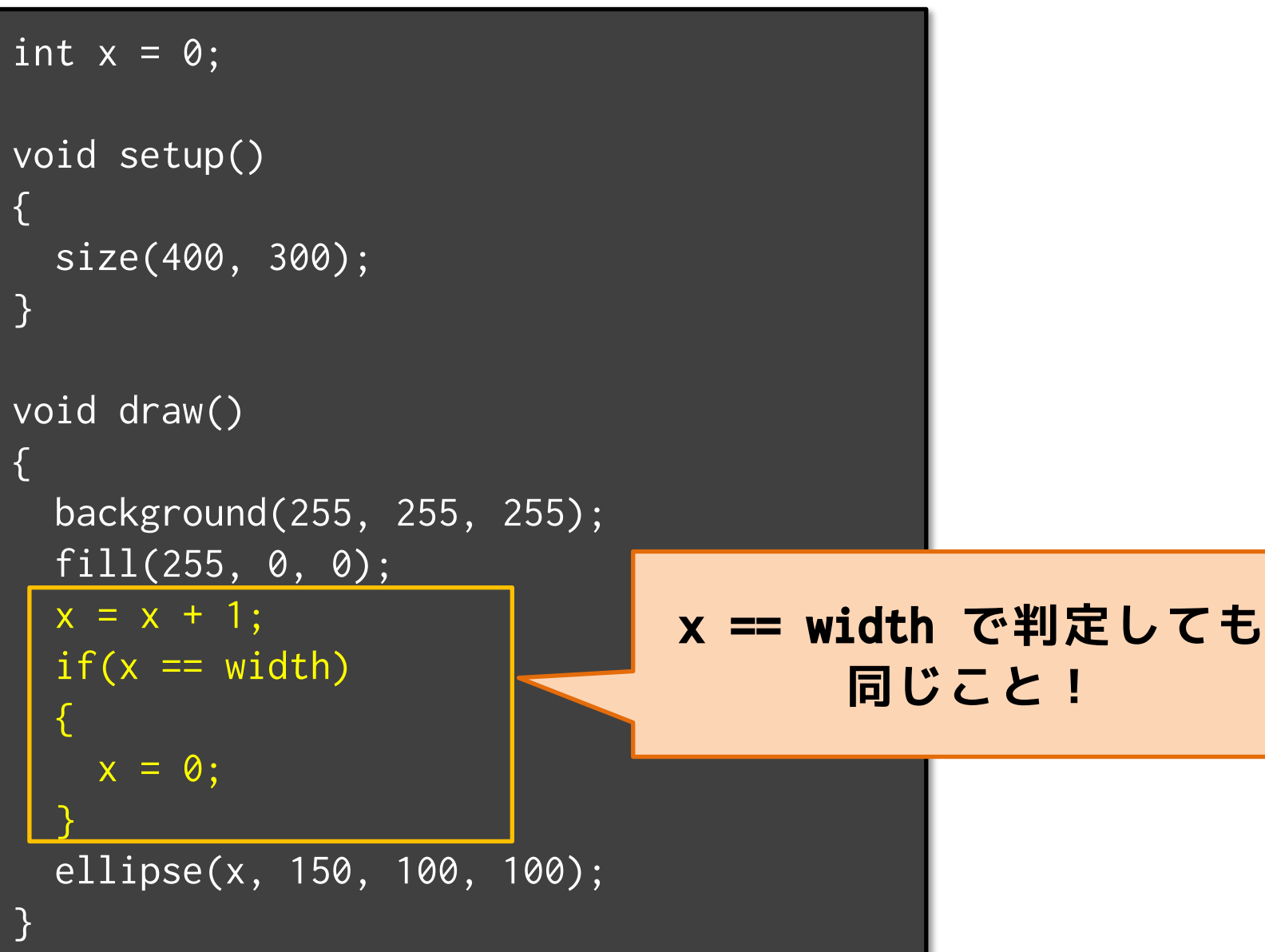

#### アニメーションで戻る **お話**

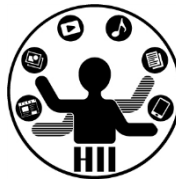

```
int x = 0;
void setup()
{
 size(400, 300);
}
void draw()
{
 background(255, 255, 255);
 fill(255, \emptyset, \emptyset);
 x = x + 1;
 println(x);
 if(x == 400){
   println("return");
   x = 0:
 }
 ellipse(x, 150, 100, 100);
}
                             x の値の変化を表示
                                     returnと表示
                               値の変化を確認
                                してみましょう
```
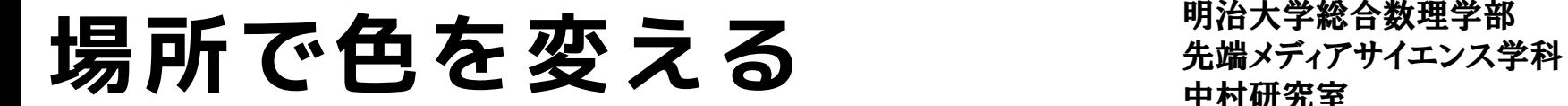

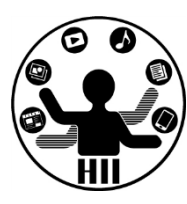

#### (Q) マウスが400x400のウインドウの左半分に あれば白背景,右半分であれば赤背景にする

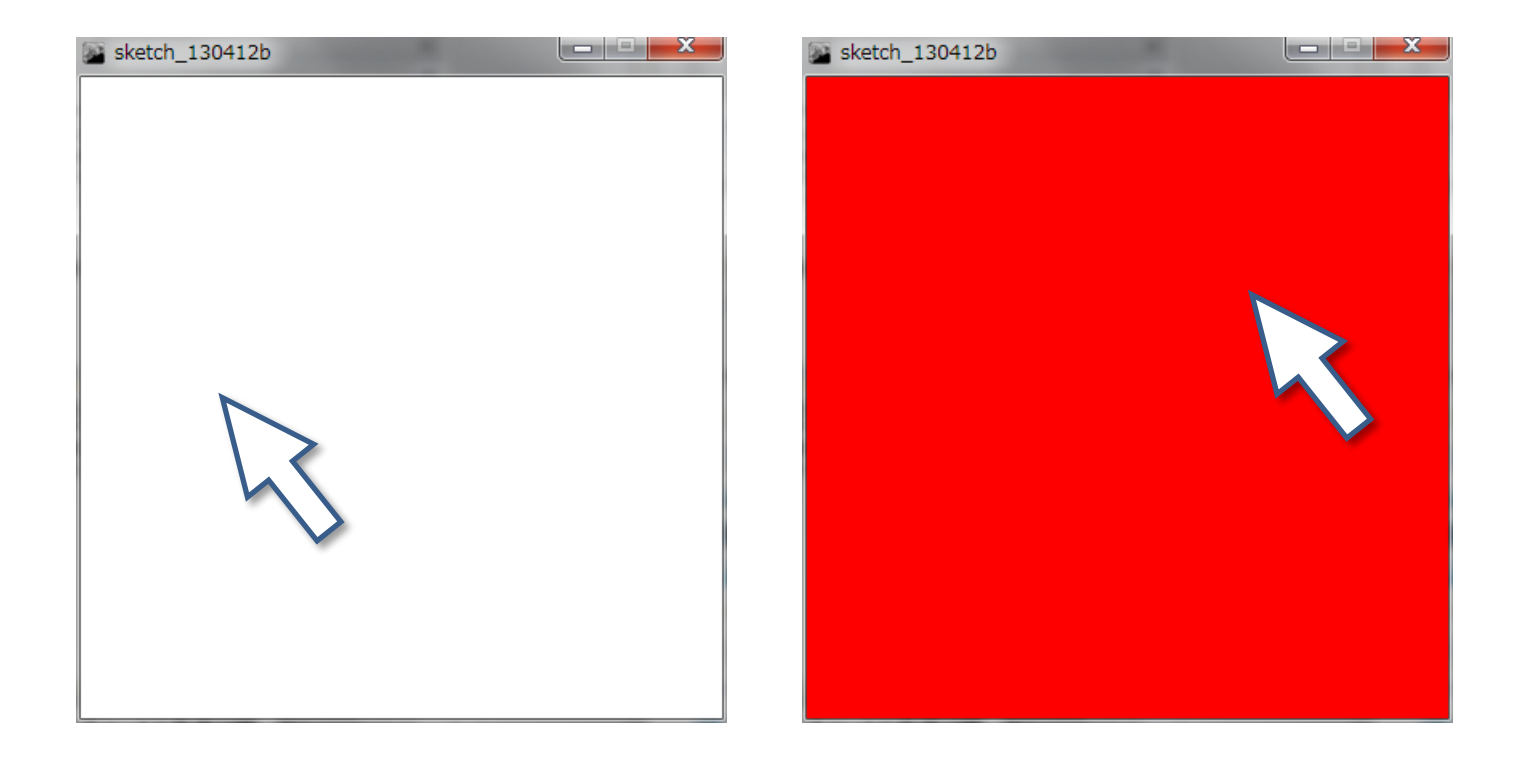

#### 場所で色を変える <del>アイバイ・スペックス</del>

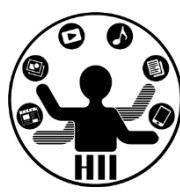

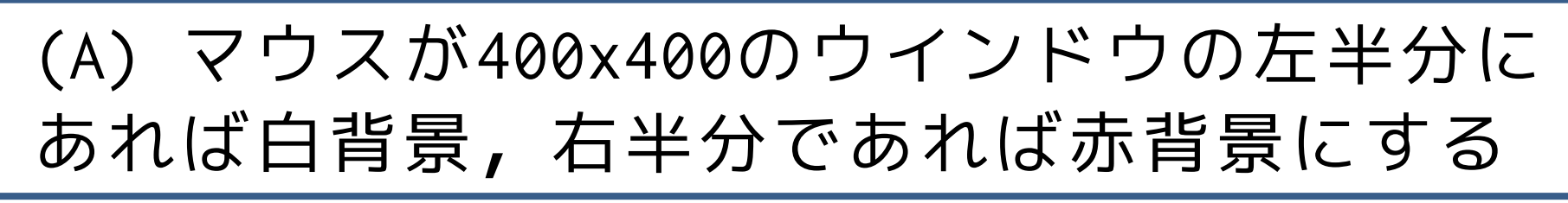

- マウスのX座標を利用(mouseX)
- 右半分はX座標が200より大きいという条件
- mouseX > 200 なら赤に,違えば白にしたい

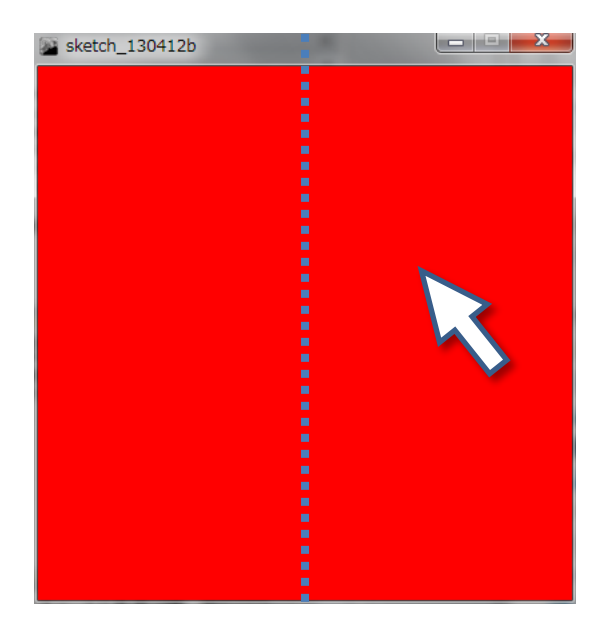

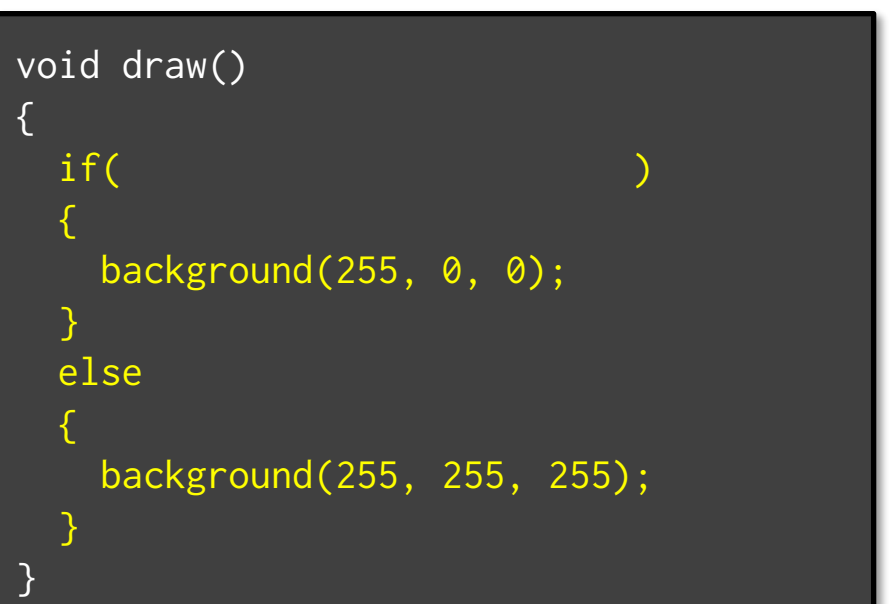

#### printlnで確認する! <sub>先端メディアサイエンス学科</sub>

明治大学総合数理学部

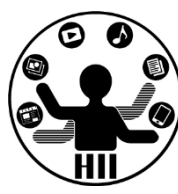

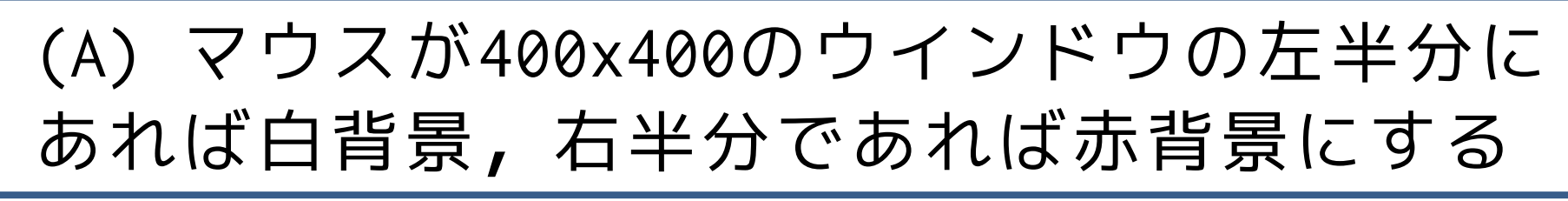

• 条件の中に入っているのかどうかを判断す るため,printlnで left や right と表示

```
void draw()<br>-
{
 if({
   background(255, 0, 0);
   println("right");
 }
 else
 {
   background(255, 255, 255);
   println("left");
 }
}
```
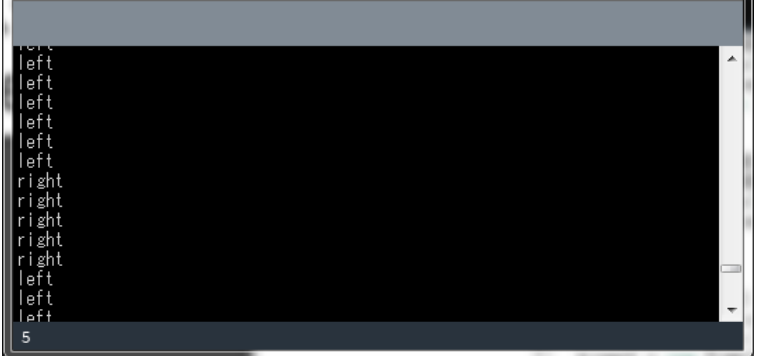

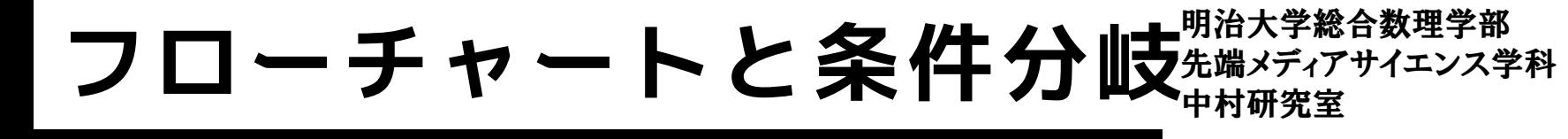

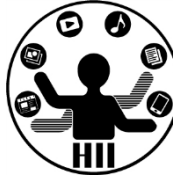

• プログラムの流れ

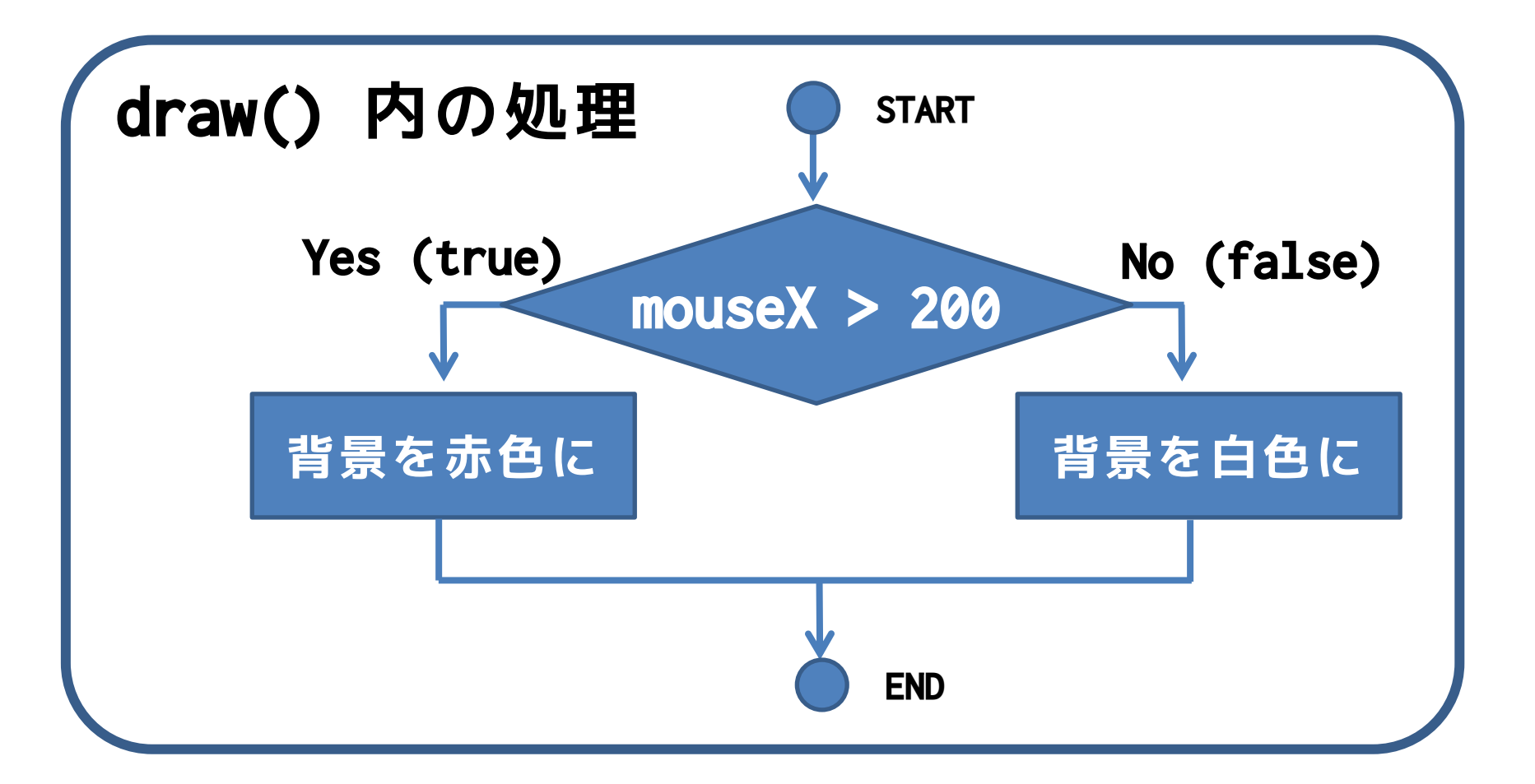

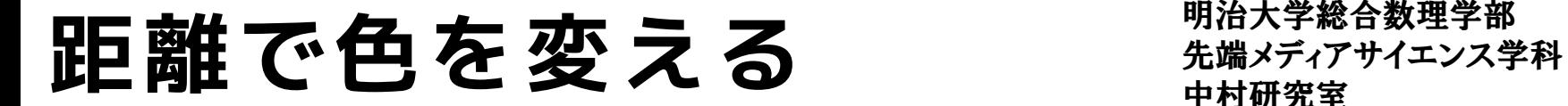

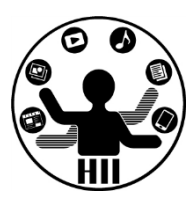

#### 400x300のウインドウの中心から20ピクセ ルの距離に入ったら赤色に塗りつぶすには?

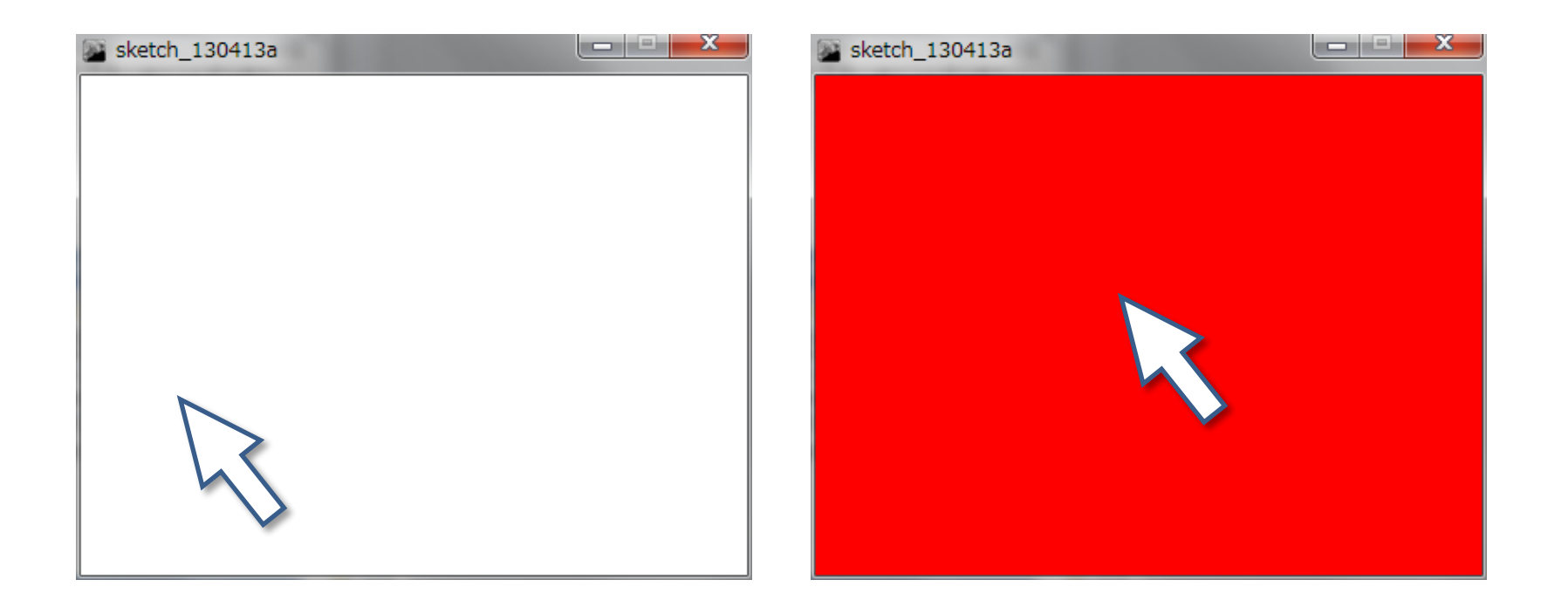

#### **どんな条件分岐が必要か?**

### **距離で色を変える** キャックスプチャンス学科

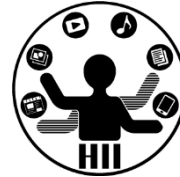

- 距離の計算は dist(x1,y1,x2,y2);
- 中心(200,150) マウス位置(mouseX,mouseY)
- 中心からマウスまで dist(200,150,mouseX,mouseY);
- dist(200,150,mouseX,mouseY)<=20 なら赤色!

```
void draw()
{
  if(dist(200, 150, mouseX, mouseY) \leq 20){
    background(255, 0, 0);
  }
  else
  {
    background(255, 255, 255);
  }
                                               } setup は省略
```
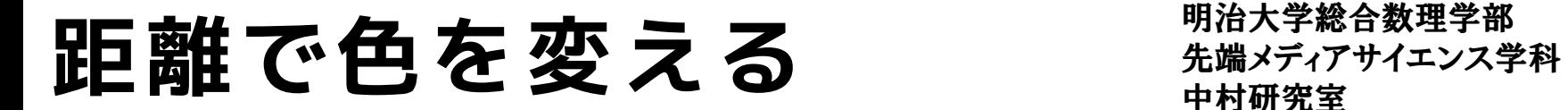

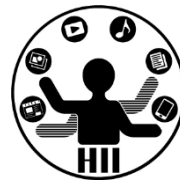

• プログラムの流れと条件分岐

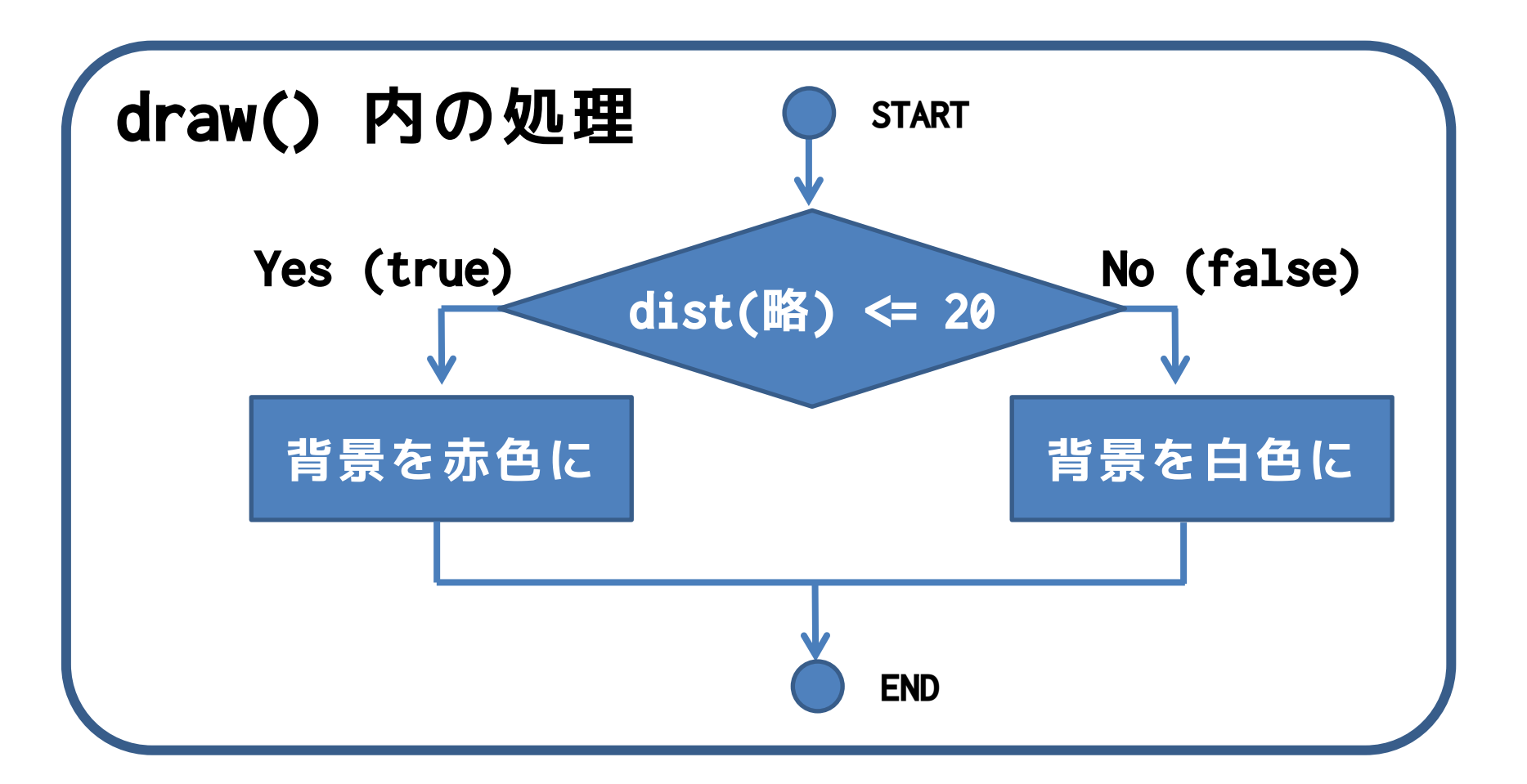

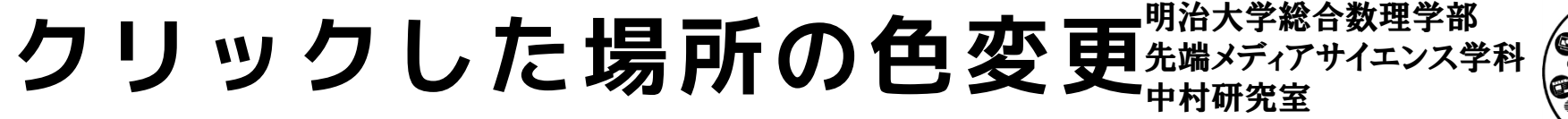

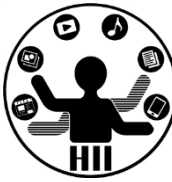

#### (Q) 400x300のウインドウで半径100の円を描 き,円の中でクリックされたら円を赤色,外 なら円を白色にするには?

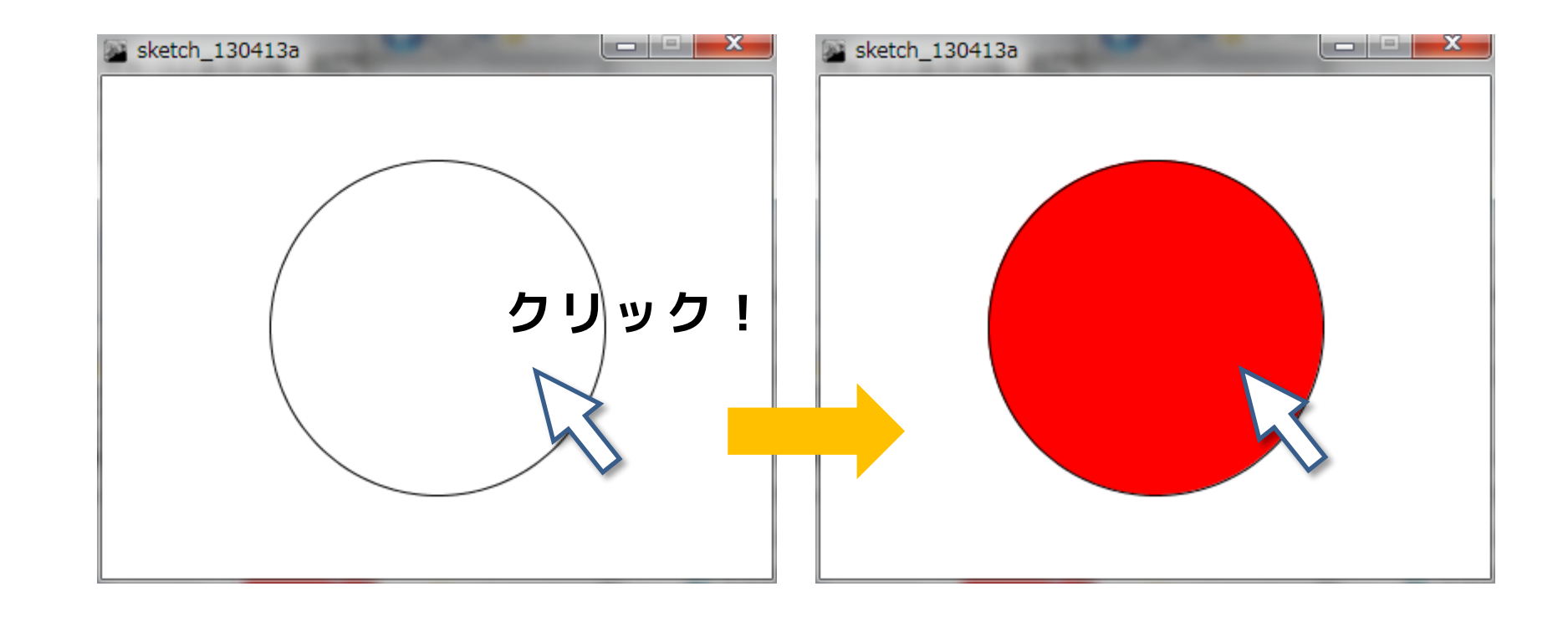

## 先端メディアサイエンス学科 **クリックの取得** 中村研究室

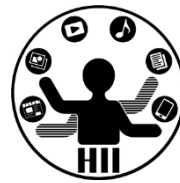

- マウスのクリックは void mousePressed(){ ... }
- クリックされた場所は mousePressed の{}内のmouseXと mouseYで取得可能
- (例) ボタンが押されたところに円を描く

```
void setup()
{
  size(400, 300);
  background(255, 255, 255);
}
void draw()
{
}
void mousePressed()
{
  ellipse(mouseX, mouseY, 10, 10);
}
```
#### クリックの取得 **キャック・キャック**

明治大学総合数理学部

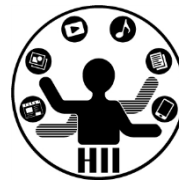

• 下記のようにしてしまうとクリックされた場所に 丸が表示されない.なぜ?

```
void setup()
\{size(400, 300);
}
void draw()
\{background(255, 255, 255);
}
void mousePressed()
{
  ellipse(mouseX, mouseY, 10, 10);
}
```
(答)background で全部を再描画してしまうため!

#### 明治大学総合数理学部 クリックした場所の色変更<del>st端メティアサイエ</del>ンス学科

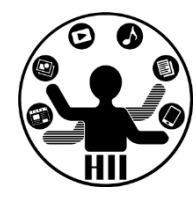

- マウスのクリックは void mousePressed(){ ... }
- クリックされた場所が円の中心(200,150)から,100の距 離以内であれば塗り色を赤色に!
	- 100の距離以内だったらフラグを1にする(フラグを立てる)

```
int flag = 0;
int r = 100;
int centerX = 200, centerY = 150;
// setupで400x300のウインドウを作る(略)
void mousePressed()
{
 if(dist(centerX, centerY, mouseX, mouseY) < r)
  {
   flag = 1;
  }
 else
  {
   flag = 0;
  }
}
                                                        void draw()
                                                        {
                                                         background(255, 255, 255);
                                                         if(flag == 1){
                                                           fill(255, 0, 0);
                                                          }
                                                          else
                                                          {
                                                           fill(255, 255, 255);}
                                                          ellipse(centerX, centerY, r*2, r*2);
                                                        }
```
先端メディアサイエンス学科 **色々な条件に挑戦** 中村研究室

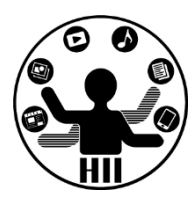

#### (Q) 600x400のウインドウでマウスが画面の 左で赤背景,中で緑背景,右で青背景にする

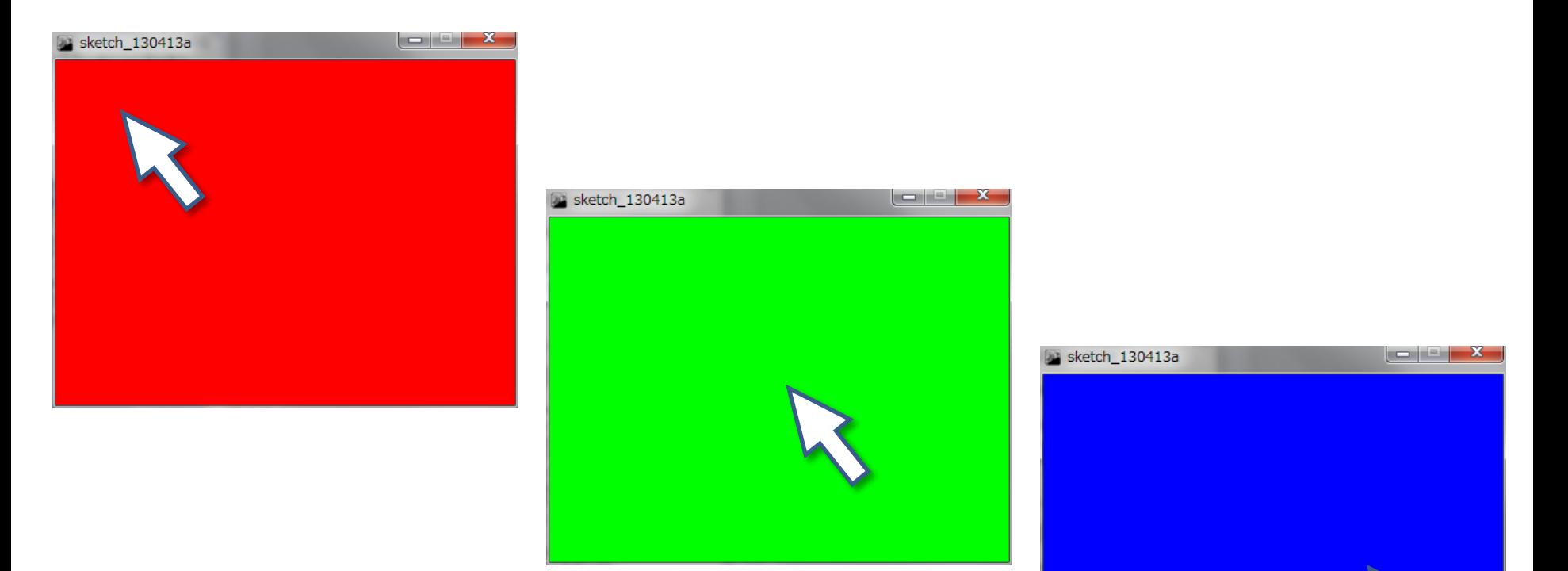

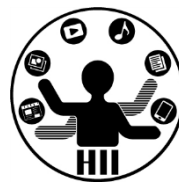

- マウスのX座標 mouseX に応じて色を変更
- 左は0~200,中は200~400,右は400~600

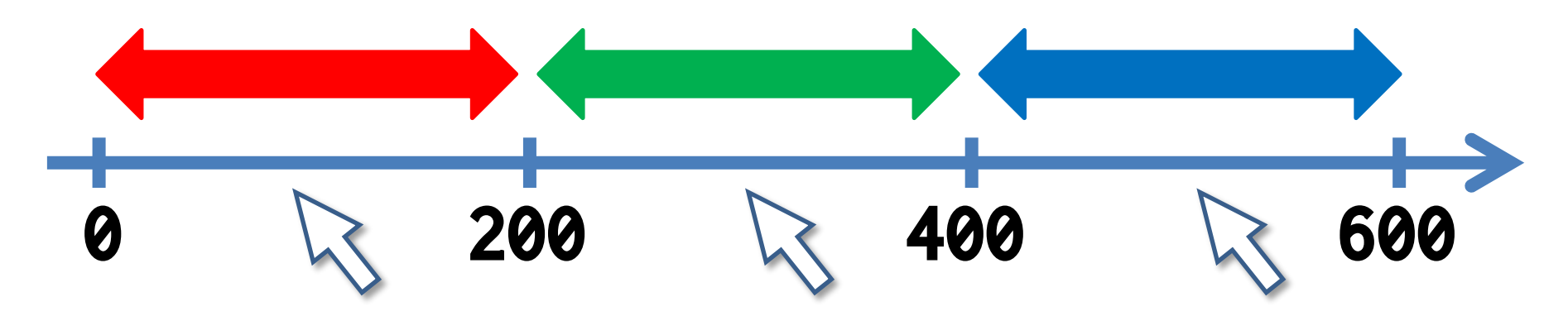

- もし,mouseXが0~200なら赤色,200~400なら緑 色,400~600なら青色
- 言い換えると,mouseX<200なら赤色,そうでなく てmouseX<400なら緑色,そうでなければ青色

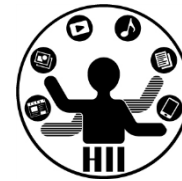

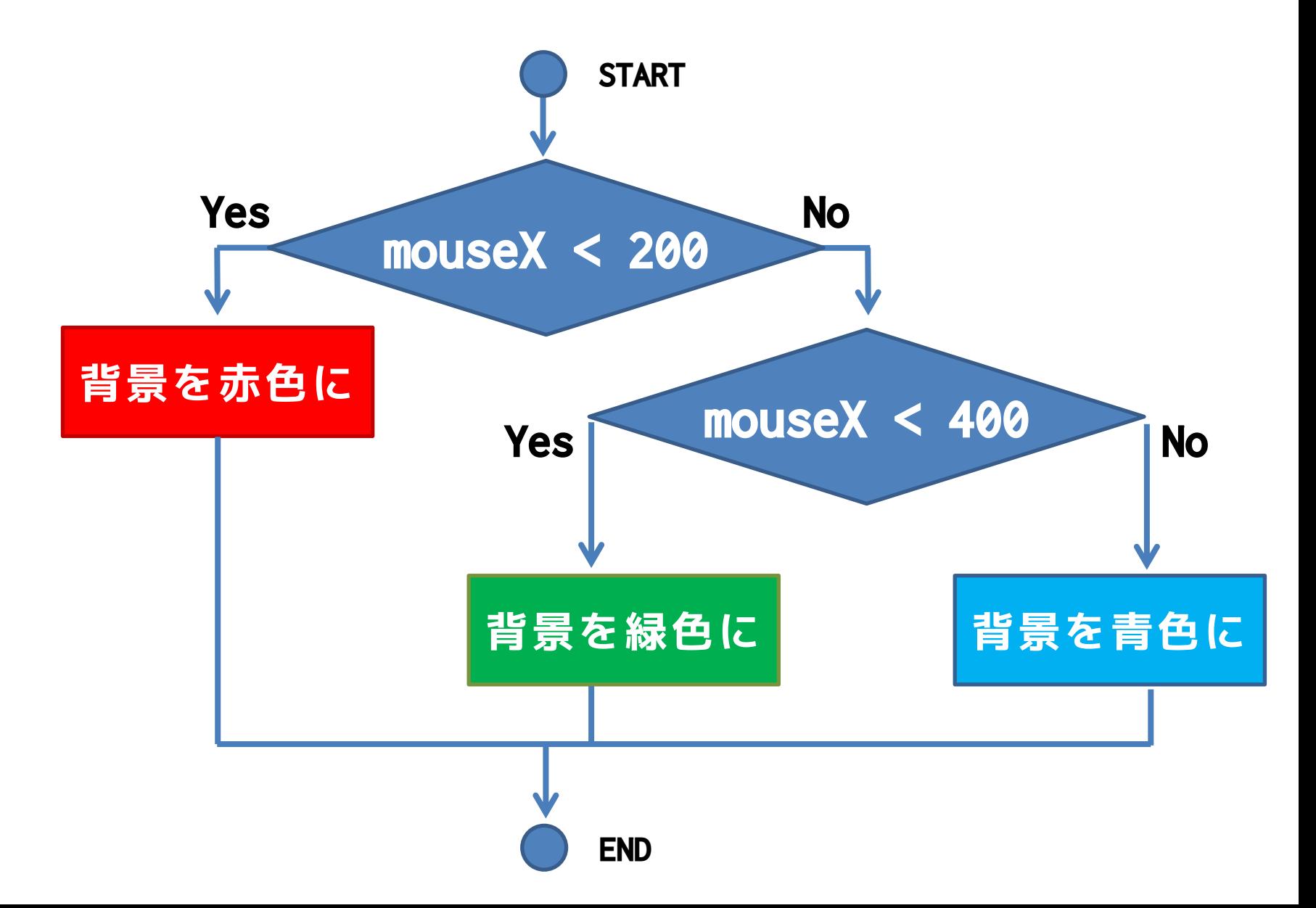

明治大学総合数理学部

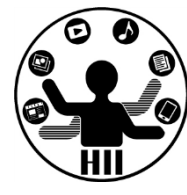

void setup() { size(600, 400); } void draw() {  $if(mouseX < 200)$ { background(255, 0, 0); } else if(mouseX < 400) { background(0, 255, 0); } else { background(0, 0, 255); } }

}

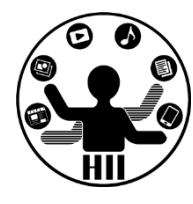

```
void setup()
{
  size(600, 400);
}
void draw()
{
  if(mouseX < width / 3){
    background(255, 0, 0);
  }
  else if(mouseX < width * 2 / 3)
  {
    background(0, 255, 0);
  }
  else
  {
    background(0, 0, 255);
  }
```
明治大学総合数理学部 先端メディアサイエンス学科 **(Q) 占い** 中村研究室

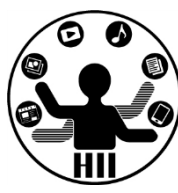

プログラムを起動したときに,0~9までの値を作成 し,その値に応じて占いの結果を表示せよ 0~3の時は「凶」 4~6の時は「吉」 7~9の時は「大吉」 と表示するようにせよ

0から9までの数字を出力する場合は…

int kuji =  $(int)$ random $(0, 10)$ ;

# 先端メディアサイエンス学科 **(A) 占い** 中村研究室

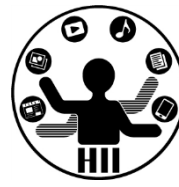

```
// kujiをひく
int kuji = (int)random(0, 10);
// 0-3, 4-6, 7-9
if(kuji \leq 3){
 println("凶");
}
else if(kuji <= 6)
{
  println("吉");
}
else
{
  println("大吉");
}
```
明治大学総合数理学部 先端メディアサイエンス学科 **予習問題** 中村研究室

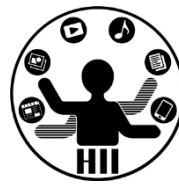

• 画面を上下に4分割し,1番目(一番上)な ら赤色,2番目なら緑色,3番目なら青色,4 番目(一番下)なら黒色にしてみましょう

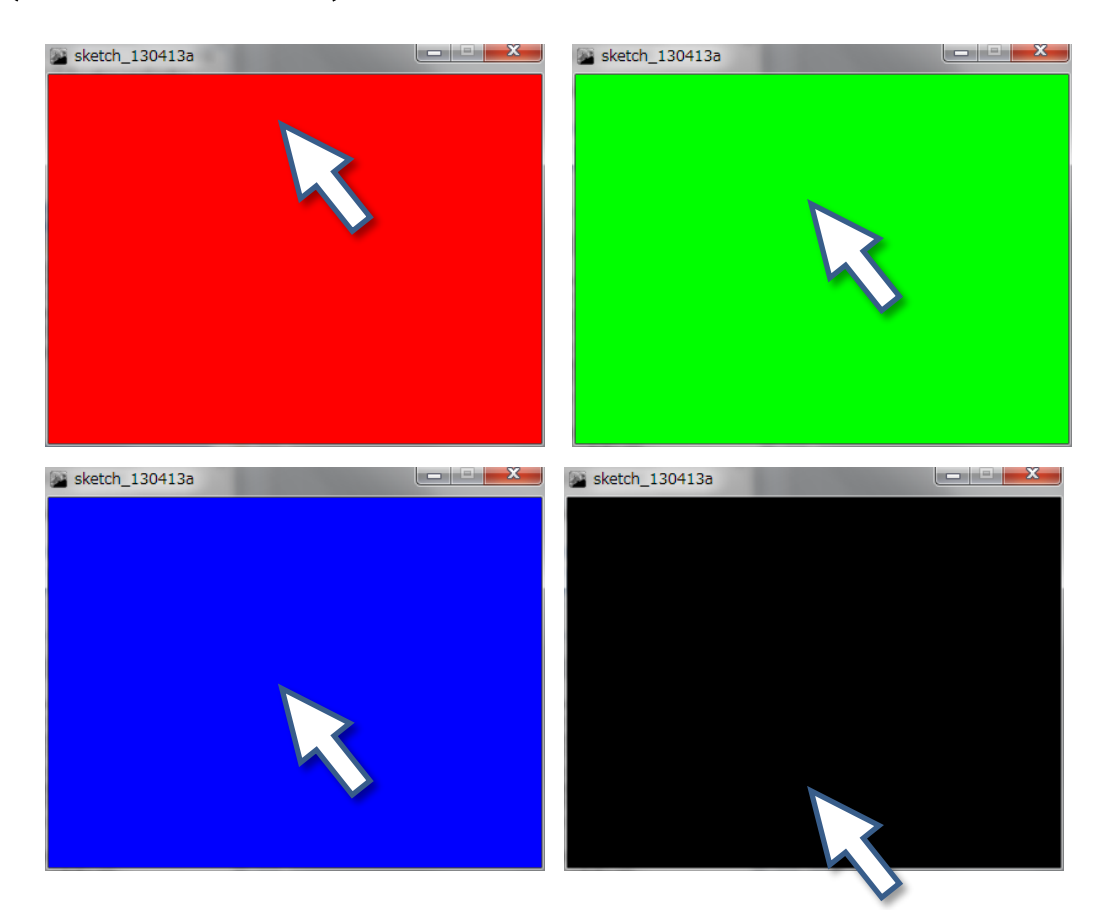
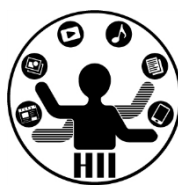

### (Q) クリックする度に400x400のウインドウの 中心に設置された円の色(直径300)が赤→青 →黄→赤→青と変化するプログラムを作る

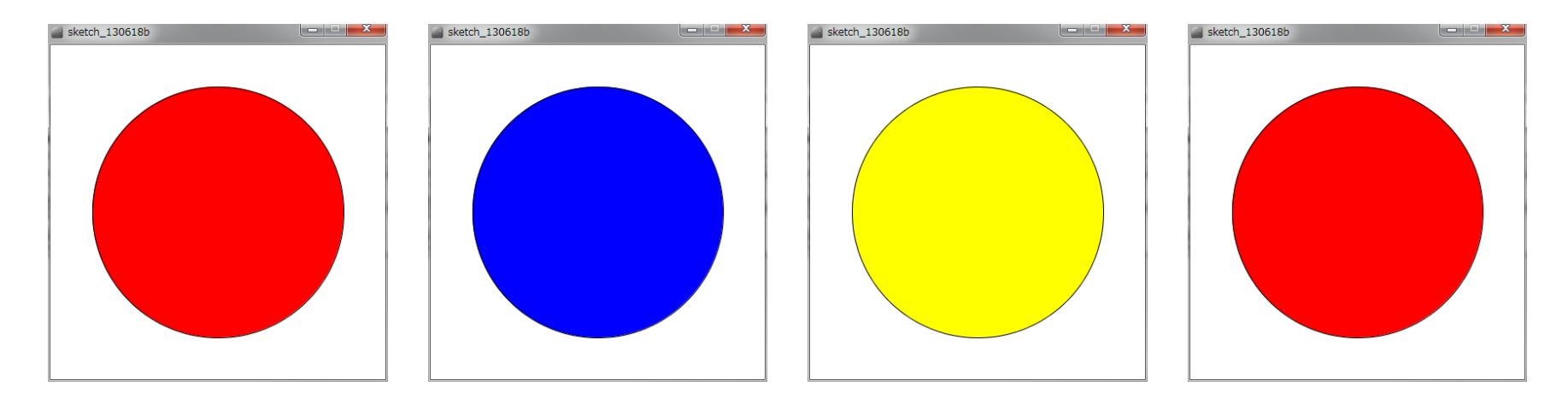

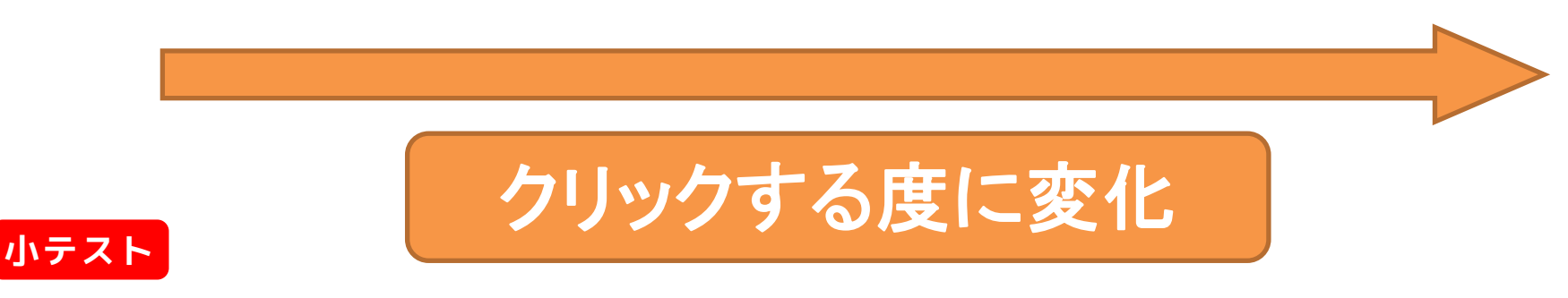

# 円の色を変える [解法1] <sub>#####</sub>

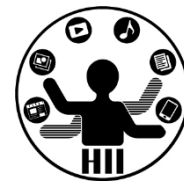

- 考え方
	- 400x400の中心に直径300の円描画は
		- size(400,400); と ellipse(200,200,300,300);
	- マウスがクリックされると mousePressed() に処理がや ってくる
	- 赤→青→黄→赤と変化するということは,マウスのクリ ック回数が
		- 0回,3回,6回,9回の場合は赤色 fill(255, 0, 0);
		- 1回, 4回, 7回, 10回の場合は青色 fill(0, 0, 255);
		- 2回,5回,8回,11回の場合は黄色 fill(255, 255, 0);
	- クリック回数を数える変数(click)を用意し,clickを3 で割った余りが0なら赤,1なら青,2なら黄となる

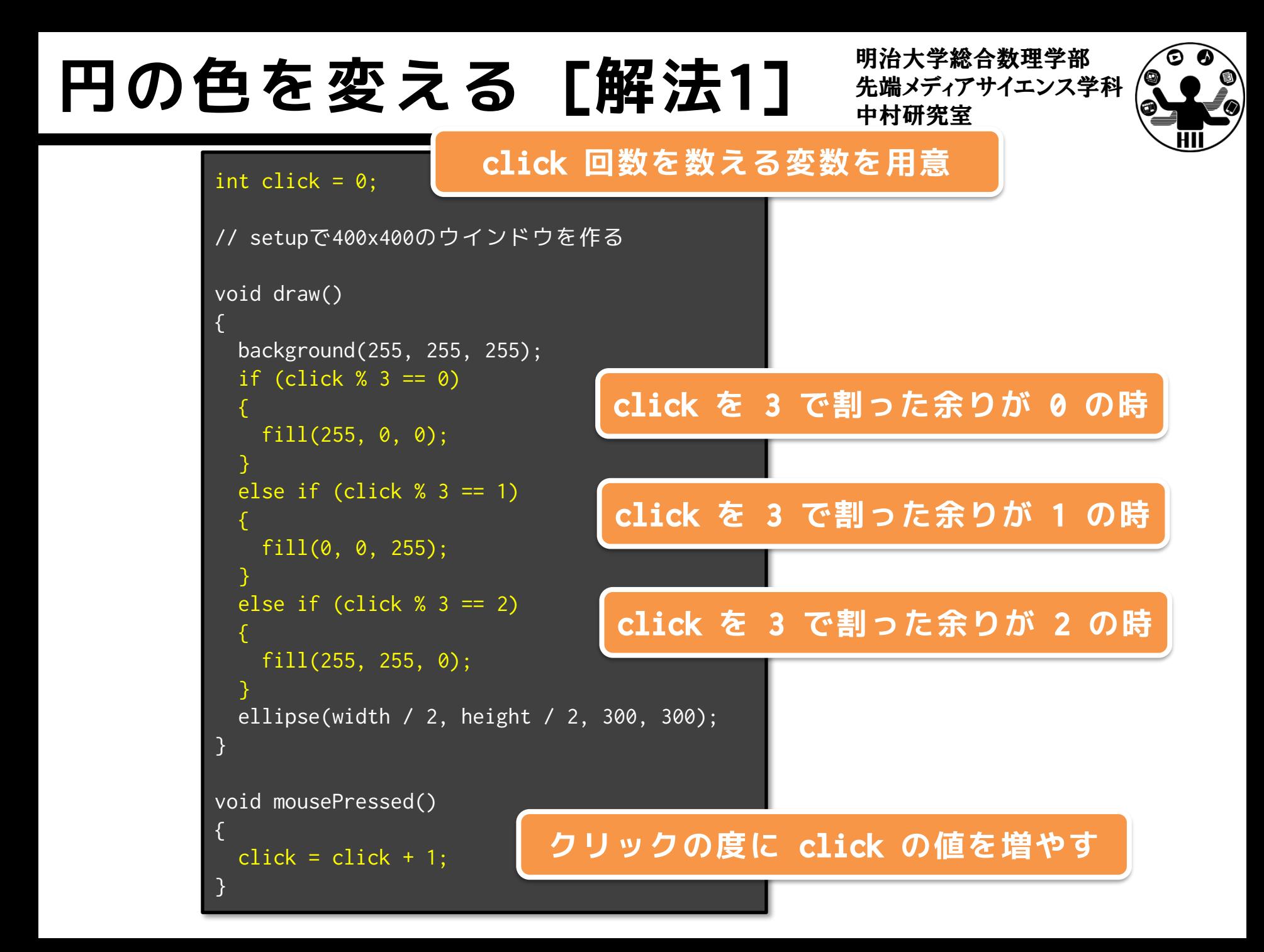

# 先端メディアサイエンス学科 **円の色を変える [解法2]** 中村研究室

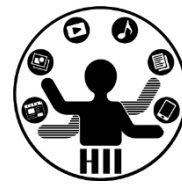

- 考え方
	- 整数の変数 flag を用意し,flag によって色を 変化させるようにする
		- flag == 0 の場合は赤色 fill(255, 0, 0);
		- flag == 1 の場合は青色 fill(0, 0, 255);
		- flag == 2 の場合は黄色 fill(255, 255, 0);
	- マウスがクリックされると mousePressed() に 処理がやってくるのでその度に flag の値を増 やす

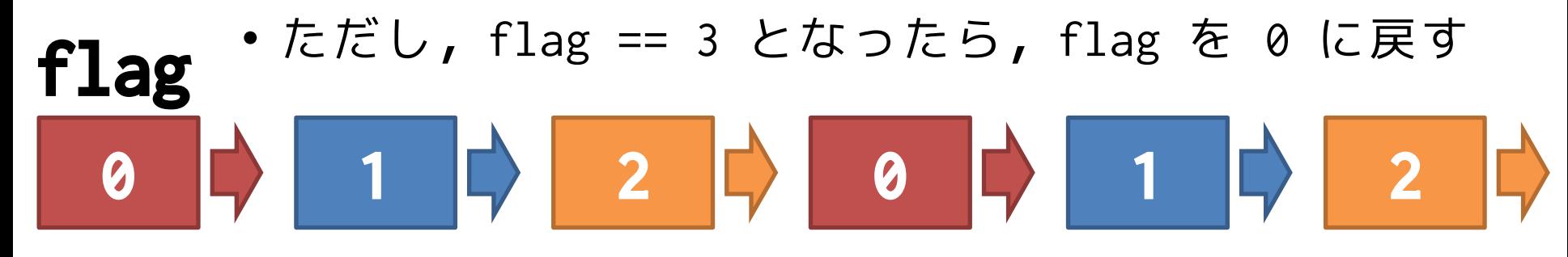

```
明治大学総合数理学部
円の色 Internal 色を変更するための変数を用意 <sup>含数理学部</sup>
            int flag = 0;
            void draw()
            {
              background(255, 255, 255);
              if (flag == 0)
              {
                fill(255, 0, 0);
              }
              else if (flag == 1)
              {
                fill(0, 0, 255);
              }
              else if (flag == 2)
              {
                fill(255, 255, 0);
              }
              ellipse(width / 2, height / 2, 300, 300);
            }
            void mousePressed()
            {
              flag = flag + 1;
              if(flag == 3){
                flag = 0;
              }
            }
                                           flag が 0 の時は赤色
                                           flag が 1 の時は青色
                                           flag が 2 の時は黄色
                                  クリックの度に flag の値を増やし
                                        3になったら0に戻す
```
### 円の色を変える <del>アイバイ・スペンス</del>学科

明治大学総合数理学部

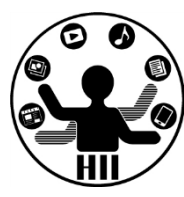

#### (Q) 円内でクリックする度に400x400のウインドウの 中心に設置された円の色(直径300)が赤→青→黄→ 赤→青と変化するプログラムを作る

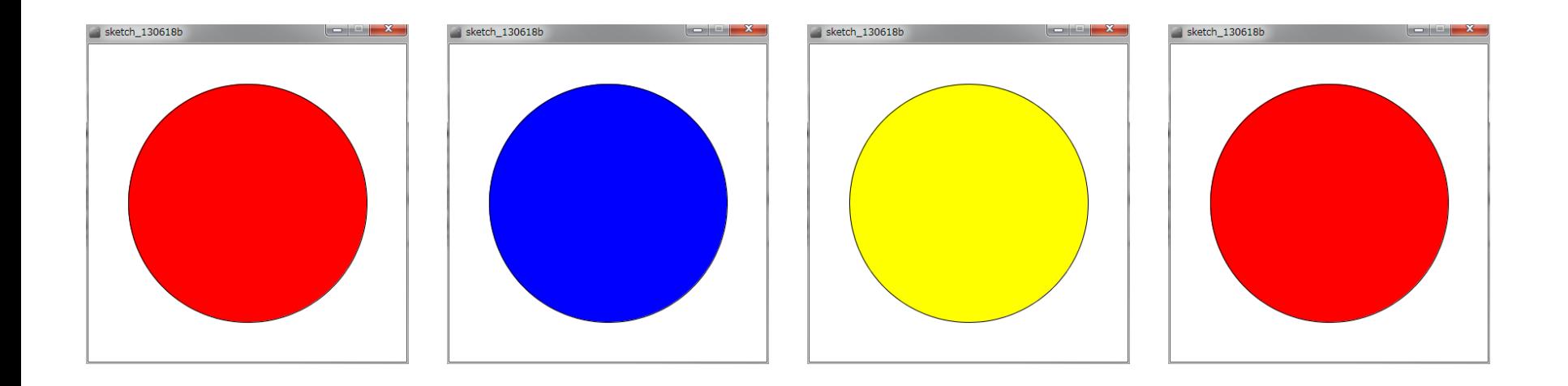

### **クリックする度に変化**

# 円の色を変える <sub>先端メディアサイエンス学科</sub>

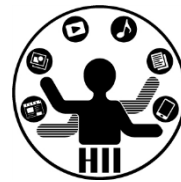

- 考え方
	- 赤→青→黄→赤と変化するということは,マウスのクリ ック回数が
		- 0回,3回,6回,9回の場合は赤色 fill(255, 0, 0);
		- 1回, 4回, 7回, 10回の場合は青色 fill(0, 0, 255);
		- 2回,5回,8回,11回の場合は黄色 fill(255, 255, 0);
	- クリック回数を数える変数(click)を用意し,clickを3 で割った余りが0なら赤,1なら青,2なら黄となる
	- マウスがクリックされると mousePressed() に処理がや ってくるが,mouseX, mouseY が円内にあるときだけ click の値を増やせば良い!

### 円の色を変える

int click =  $0$ ;

void draw()

```
{
 background(255, 255, 255);
 if (click % 3 == 0)
  {
    fill(255, 0, 0);
  }
 else if (click % 3 == 1)
  {
   fill(0, 0, 255);
  }
 else if (click % 3 == 2)
  {
   fill(255, 255, 0);
  }
 ellipse(200, 200, 300, 300);
}
```
void mousePressed()

{

}

**円の内部でクリックされた 場合に click の値を増やす**

```
if(dist(200, 200, mouseX, mouseY) < 150){
  click = click + 1;}
```
# **円の色を変える**

- width/2
- height/2
	- は中央

```
int click = 0;
void draw() 
{
  background(255, 255, 255);
  if (click % 3 == 0)
  {
    fill(255, 0, 0);
  }
  else if (click % 3 == 1)
  {
    fill(0, 0, 255);
  }
  else if (click % 3 == 2)
  {
    fill(255, 255, 0);
  }
  ellipse(width/2, height/2, 300, 300);
}
void mousePressed()
{
  if(dist(width/2, height/2, mouseX, mouseY) < 150)
  {
    click = click + 1;}
```
明治大学総合数理学部

**円の内部でクリックされた 場合に click の値を増やす**

}

### 先端メディアサイエンス学科 **信号を作る課題** 中村研究室

明治大学総合数理学部

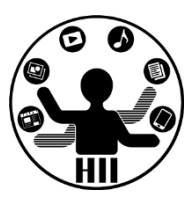

### (Q) 信号機のプログラムを作ってください.マウス クリックによって光る丸が青→黄→赤→青→... と シフトしていくようにしてください

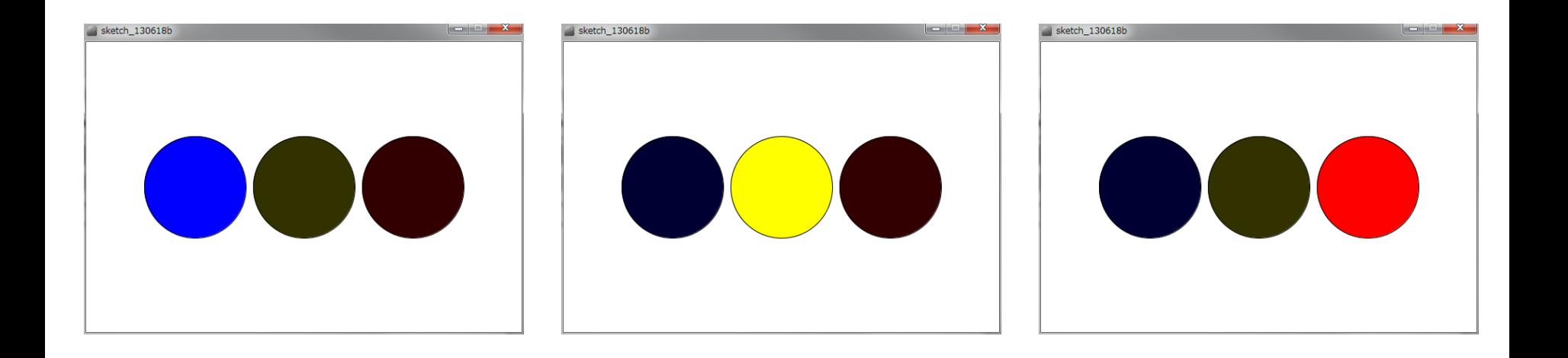

### **クリックする度に変化**

# 信号を作る課題 <sub>######</sub>

明治大学総合数理学部

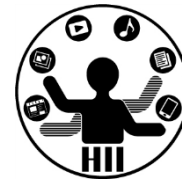

- 考え方
	- 何パターンの描画があるかを整理
		- この場合は3パターン

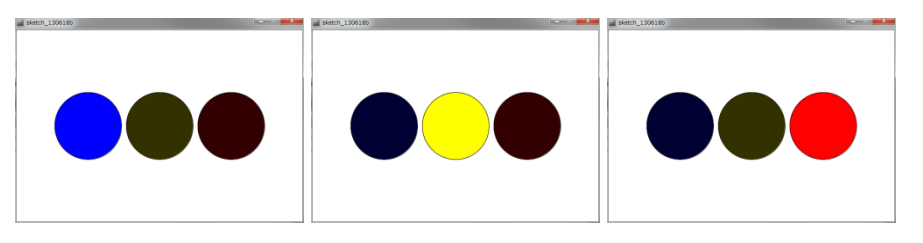

- それぞれの描画パターンをどう描くかをプログラム
- flag で描画パターンを切り替える(クリックの度に数 を増やし,3になると0にする)
	- flag == 0 なら
	-
	- flag == 2 なら

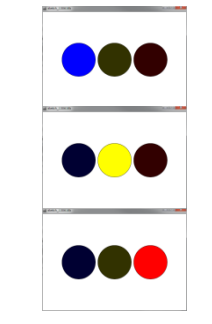

• flag == 1 なら | ●●●| となるように draw 内で条件分岐

```
\begin{picture}(160,170) \put(0,0){\line(1,0){155}} \put(15,0){\line(1,0){155}} \put(15,0){\line(1,0){155}} \put(15,0){\line(1,0){155}} \put(15,0){\line(1,0){155}} \put(15,0){\line(1,0){155}} \put(15,0){\line(1,0){155}} \put(15,0){\line(1,0){155}} \put(15,0){\line(1,0){155}} \put(15,0){\line(1,0){155}} \put(15,0){\line(1,0){155{
   size(600, 400);
}
int flag = 0;
void mousePressed()
{
   flag = flag + 1;
   if (\text{flag} == 3){
     flag = 0;
   }
}
flag が 0 の時は に
flag が 1 の時は に
flag が 2 の時は に
            パターンを変更する
               ための変数を用意
```
void draw() if (flag  $== 0$ ) { fill(0, 0, 255); ellipse(150, 200, 140, 140); fill(50, 50, 0); ellipse(300, 200, 140, 140); fill(50, 0, 0); ellipse(450, 200, 140, 140); } else if  $(flag == 1)$ { fill(0, 0, 50); ellipse(150, 200, 140, 140);  $fi11(255, 255, 0);$ ellipse(300, 200, 140, 140); fill(50, 0, 0); ellipse(450, 200, 140, 140); } else if  $(flag == 2)$ { fill(0, 0, 50); ellipse(150, 200, 140, 140); fill(50, 50, 0); ellipse(300, 200, 140, 140); fill(255, 0, 0); ellipse(450, 200, 140, 140); }

{

}

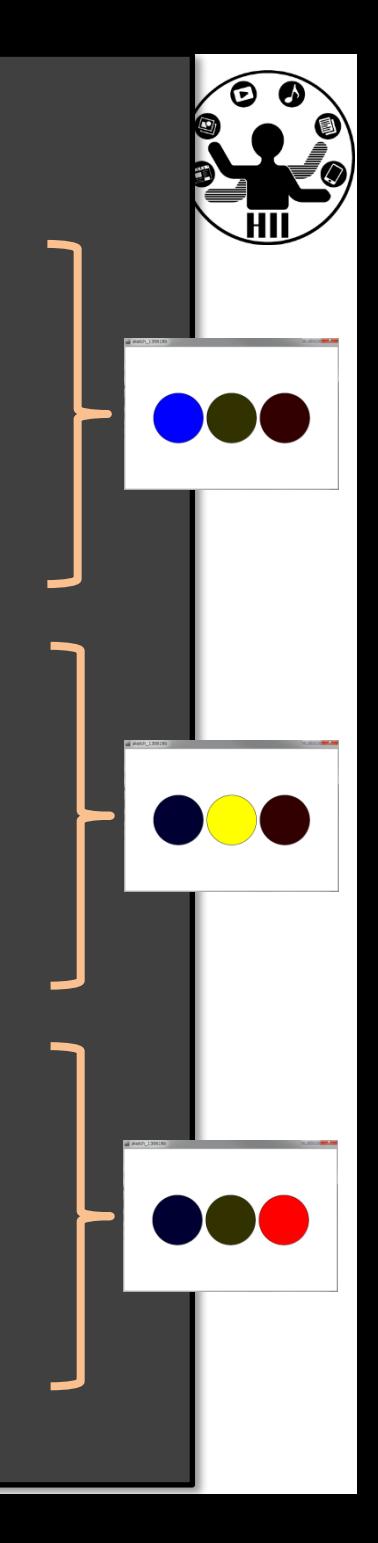

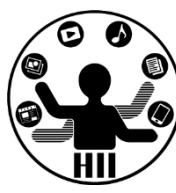

### (Q) 400x300のウインドウ内で,画面中央から 毎フレーム2ピクセルずつ右側に移動する直径 が50の円が右端に来ると跳ね返るようにする

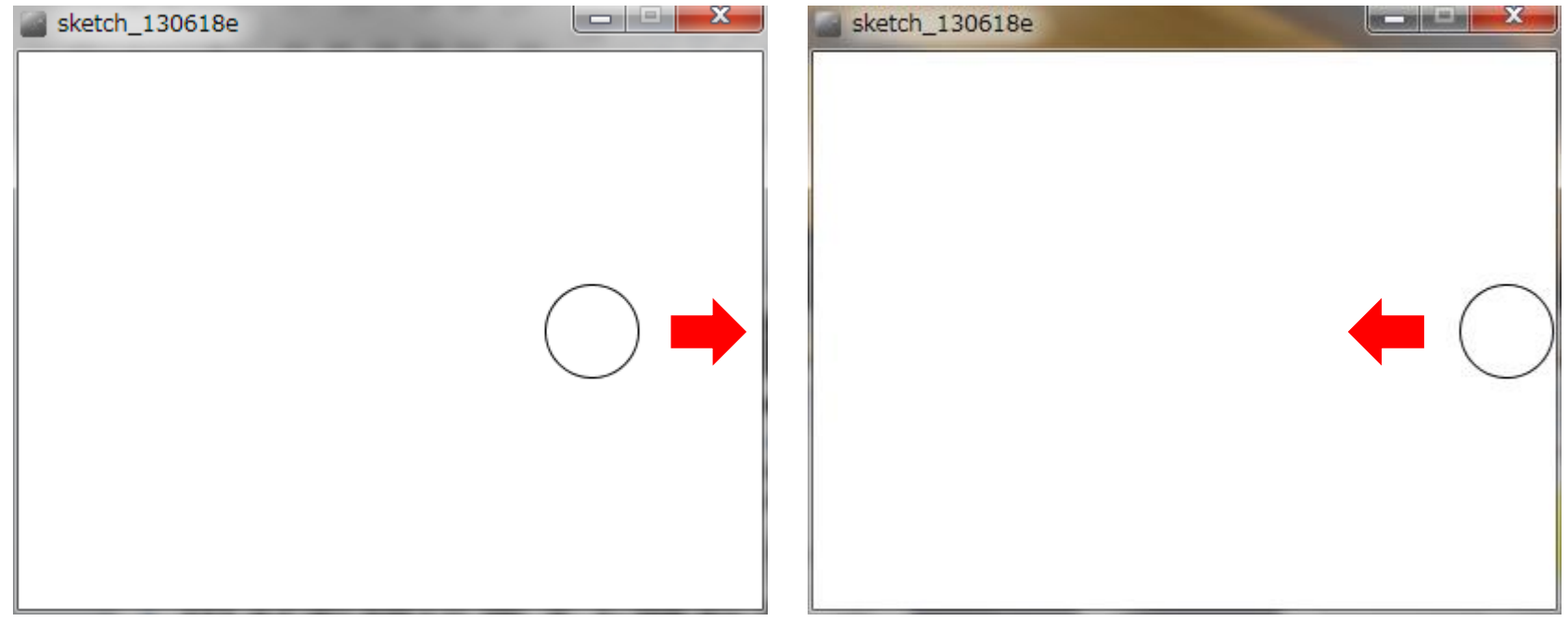

# 端で跳ね返る円を描く <sub>######</sub>

明治大学総合数理学部

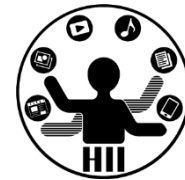

- 考え方
	- 円の座標は (x, 150) なので ellipse(x, 150, 50, 50);
	- draw() の度に x 座標を 2 ずつ増やす
	- 円がウインドウの右端に接するときの条件を考える
		- 「円の中心座標+円の半径 >= ウインドウの右端」の場合に円が ウインドウの右端と接している
			- if(x+25 >= 400){ 右端に接した時の処理をここに書く }
	- 円がウインドウの右端に接した時に速度を反転
		- 右端に到着した時に速度を -2 にしたら良い

### **よくある失敗.右端で吸着してしまう**

# 端で跳ね返る円を描く <del>『湖グイエンス学科</del>

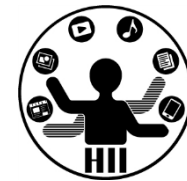

- 考え方(続き)
	- draw() の度に x 座標を 2 ずつまたは -2 ずつ変更す るというのを,変数 vx だけ変更するにする!
	- 最初は vx を 2 としておき,衝突すると vx = -2 とす れば, 常に x = x + vx; で座標を計算可能!
		- 衝突したら vx = -vx; とするだけでもOK!

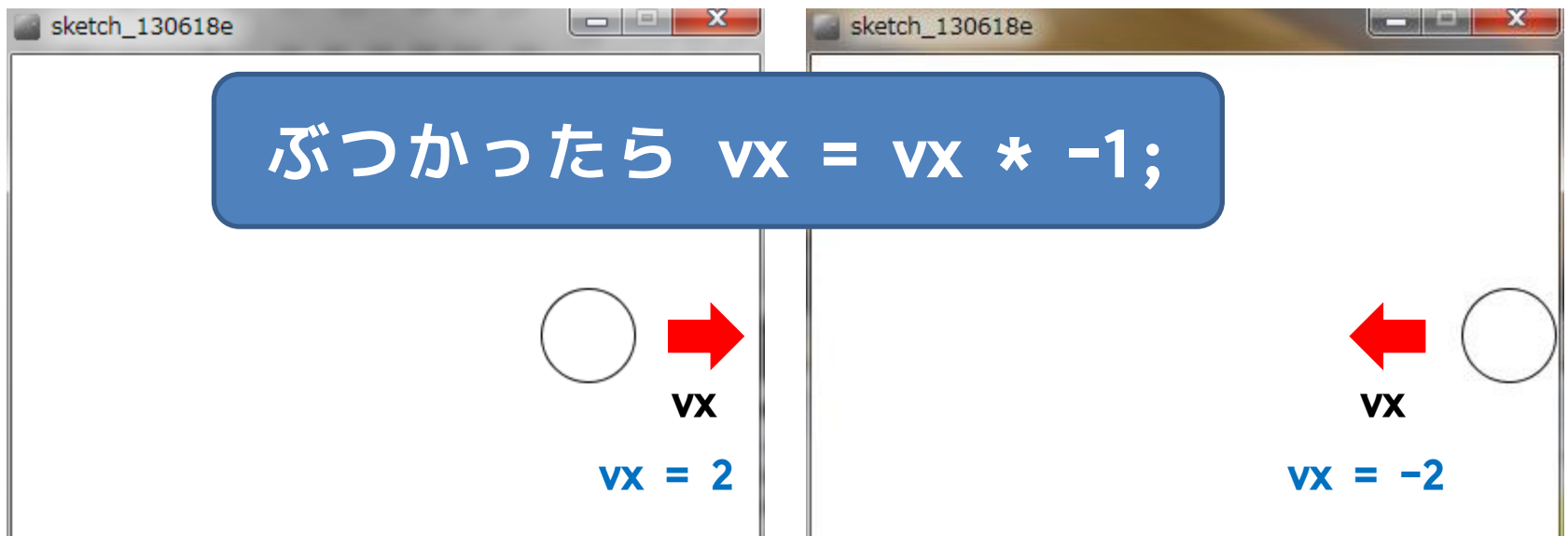

# 端で跳ね返る円を描く <sub>######</sub>

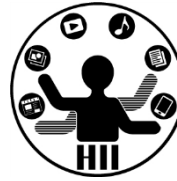

```
int x = 200;
int vx = 2;
int r = 25; // 半径をrとしよう
void setup()
{
  size(400, 300);
}
void draw()
{
 background(255, 255, 255);
 x = x + vx;if (x + r > width){
   x = width - r;vx = -vx;}
  ellipse(x, height / 2, r * 2, r * 2);
}
```
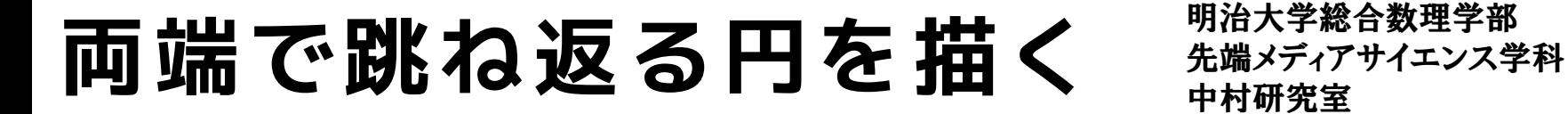

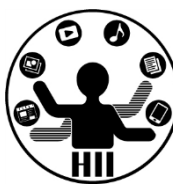

### (Q) 400x300のウインドウ内で,画面中央から 毎フレーム2ピクセルずつ移動する直径が50の 円が右端・左端に来ると跳ね返るようにする

- 考え方
	- 左端で衝突する時の条件を整理 – 衝突した時の速度を反転させる

```
両端で跳ね返る円\lim_{\mathrm{int xz}=200;}int vx = 2;
                                int r = 25; // 半径をrとしよう
                                void setup()
                                {
                                 size(400, 300);
                                }
                                void draw()
                                {
                                 background(255, 255, 255);
                                 x = x + vx;if (x + r > width){
                                   x = width - r;
                                   vx = -vx;}
                                 else if(x - r < 0){
                                   x = r;
                                   vx = -vx;}
                                 ellipse(x, 150, r * 2, r * 2);
                                }
```
カーソルで停止する <del>アイバイオンス</del>学科

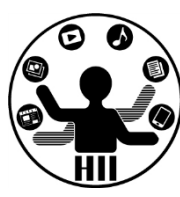

### (Q) 両端を行き来する円の上にマウスカーソ ルがある場合,円を停止させ,マウスカーソ ルが円から外れると動くようにするには?

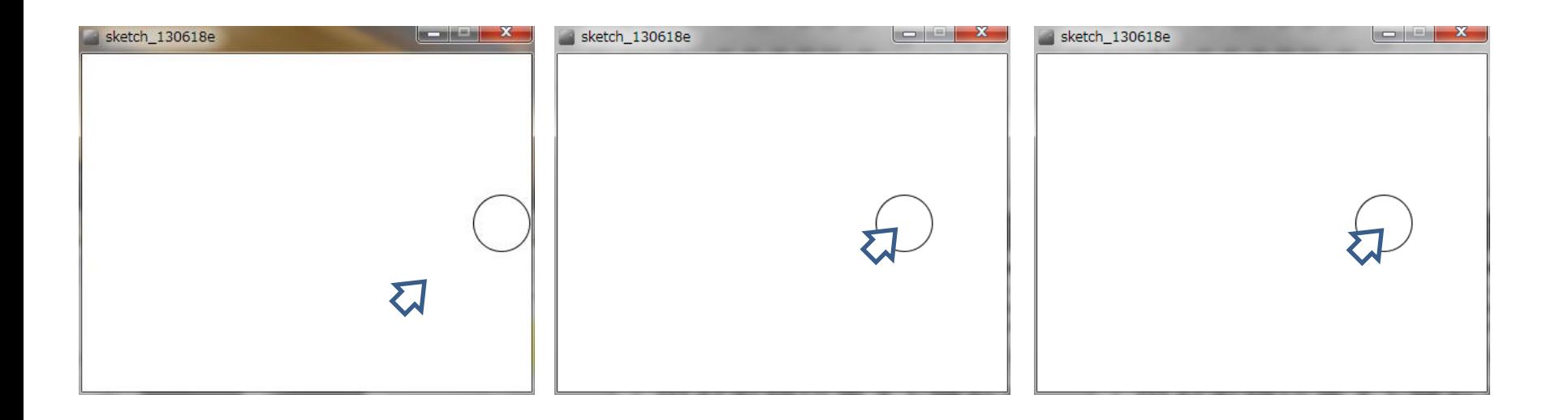

### カーソルで停止する <del>おりバイキンス</del>学科

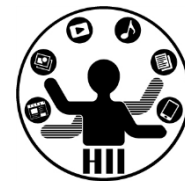

- 考え方
	- 基本的に両端への移動は先述の通り
	- カーソルが円の中にある場合には移動しない
		- ➔ カーソルが円の外にある場合に移動する
	- 円の中心と,マウスカーソルの距離を計算し, マウスカーソルが円の外にある場合に,移動の ための計算を行う
		- 円の外にある場合に,円の中心の座標となる変数xを 更新する!

```
明治大学総合数理学部
                                                        ス学科
int x = 200;
int vx = 2;
int r = 25;
void setup()
{
 size(400, 300);
}
void draw() 
{
 background(255, 255, 255);
 if(dist(x, 150, mouseX, mouseY) > r){
   x = x + vx;}
 if (x + r > width){
   x = width - r;vx = -vx:
  }
 else if(x - r < 0)
  {
   x = r;
   vx = -vx;}
 ellipse(x, 150, r * 2, r * 2);
}
                                   マウスカーソルが円の
                                外にある場合に移動する!
                               円の座標の変数を変更する!
```
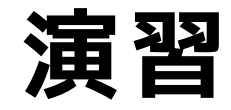

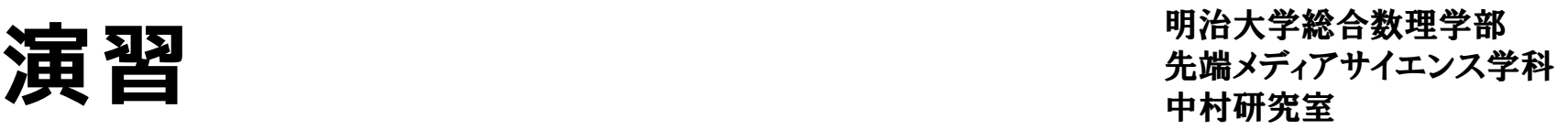

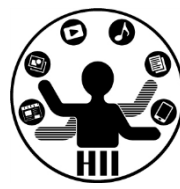

- 円を X 方向のみならず Y 方向にも移動さ せ,端に来ると跳ね返るようにしましょう
- マウスカーソルの下にある場合は停止する ようにしましょう
- 衝突毎に色を変更しましょう!

今回のエラーメッセージ **お話グサイエンス学科** 

▶ コンソール

▲ エラー

明治大学総合数理学部

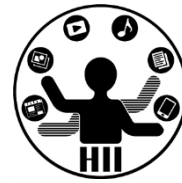

#### cannot convert from float to int

#### Type mismatch float does not match with int

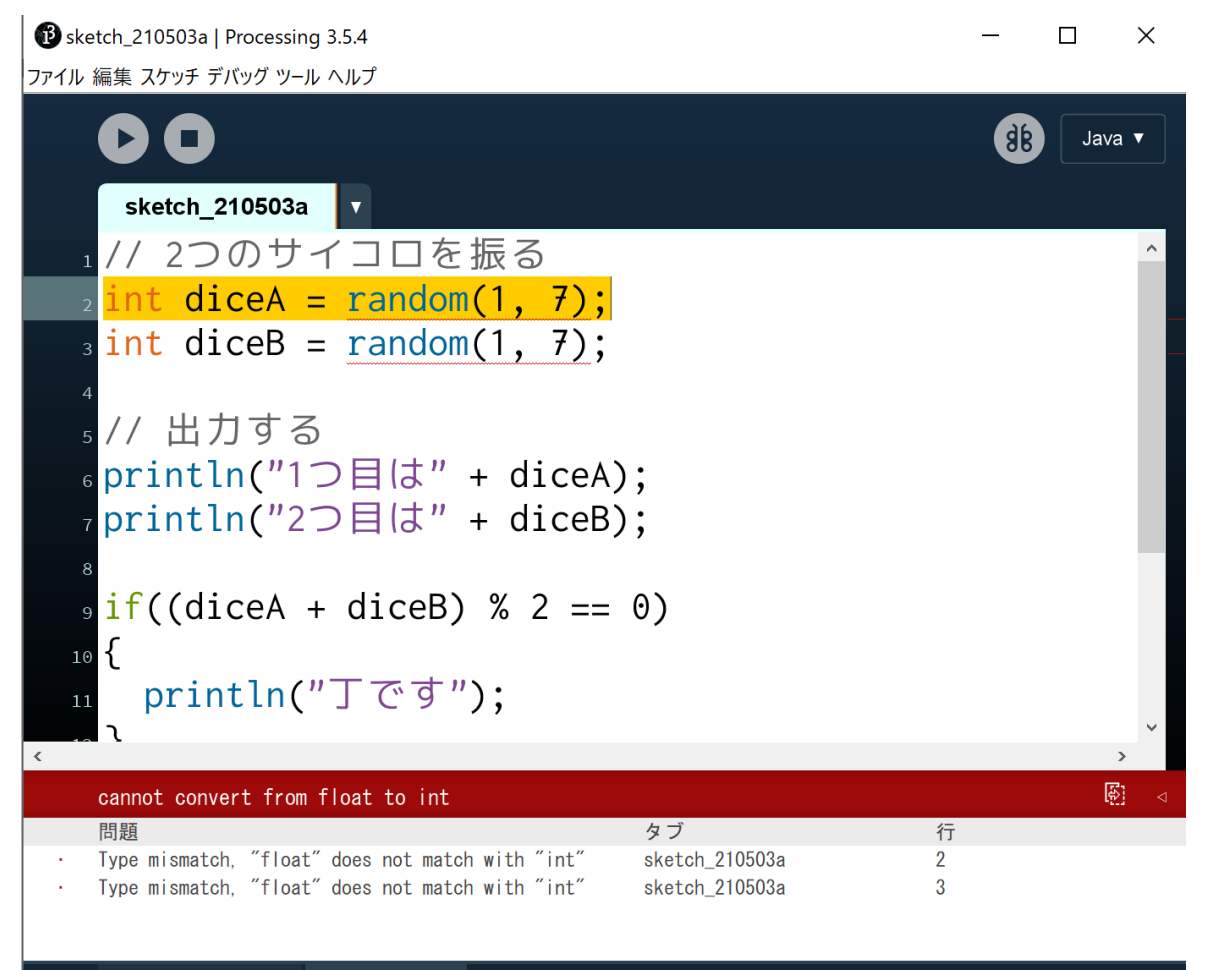

今回のエラーメッセージ **お話グライエンス学科** 

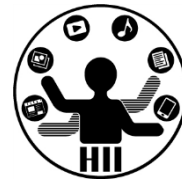

#### cannot convert from float to int

#### Type mismatch float does not match with int

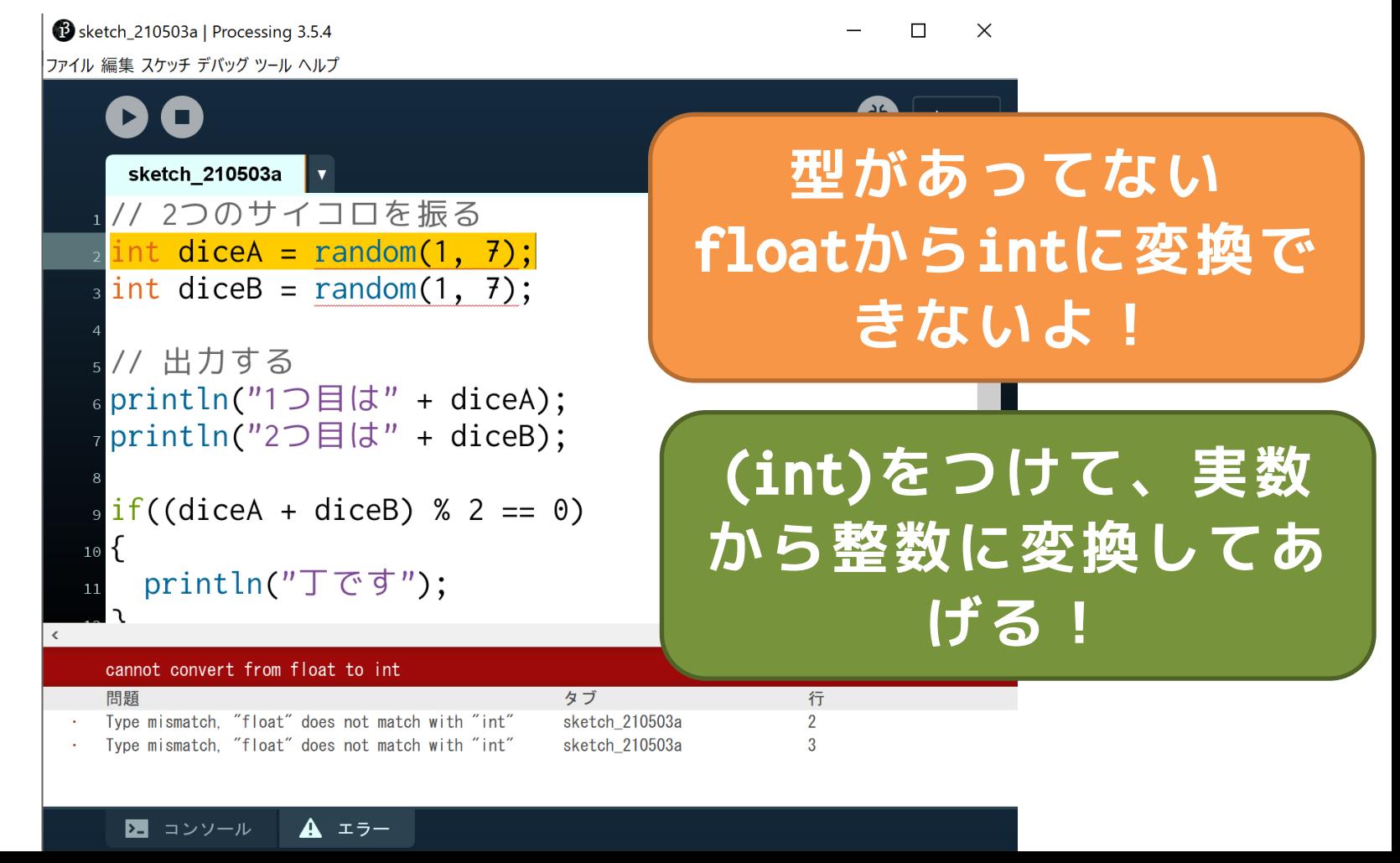

今回のエラーメッセージ **お話グサイエンス学科** 

**難しい**

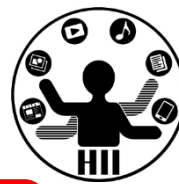

#### cannot convert from int to boolean

#### Type mismatch int does not match with boolean

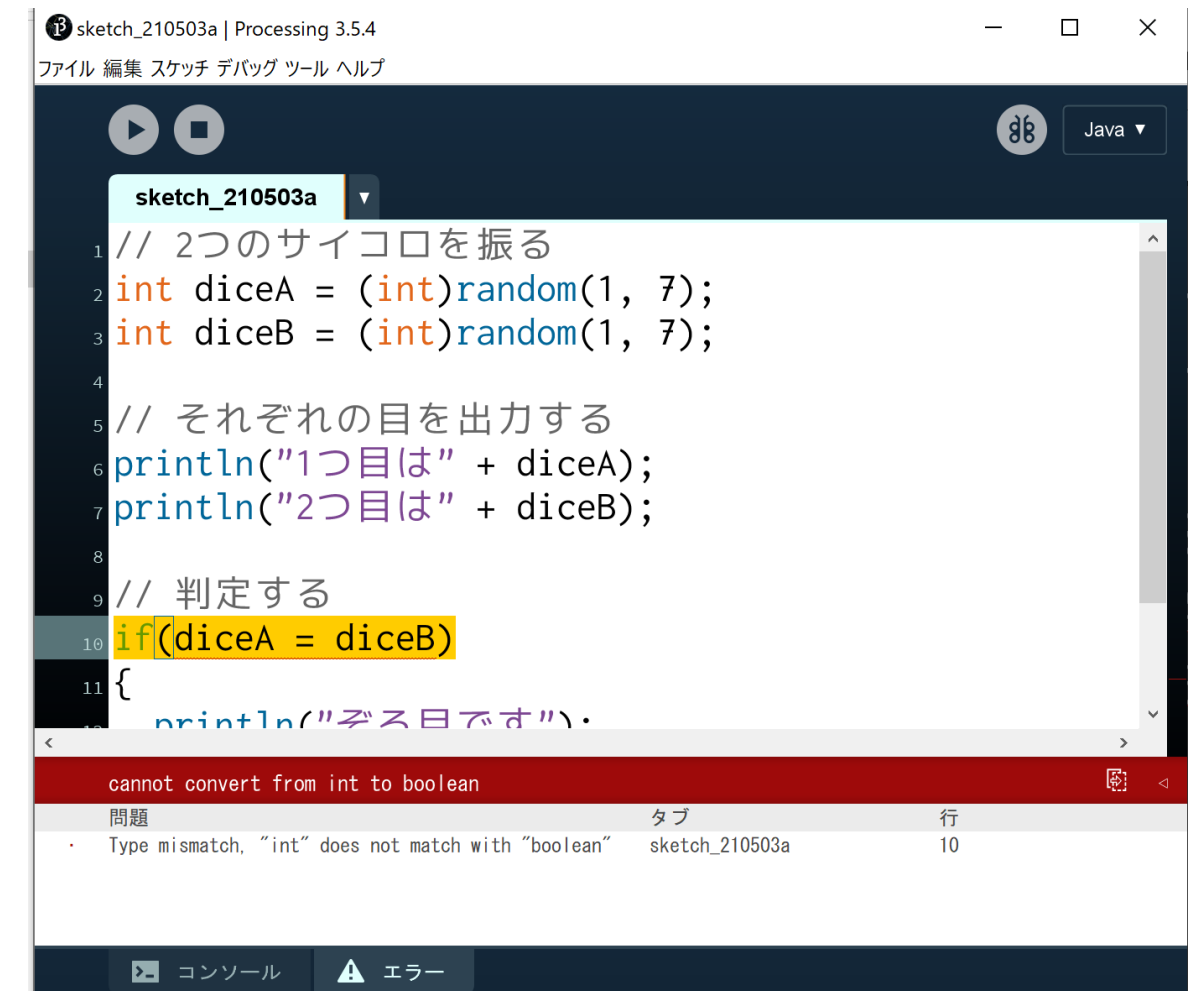

明治大学総合数理学部 今回のエラーメッセージ **お話グサイエンス学科 難しい** cannot convert from int to boolean Type mismatch int does not match with boolean Sketch\_210503a | Processing 3.5.4 П  $\times$ ファイル 編集 スケッチ デバッグ ツール ヘルプ  $\overline{\mathbf{a}}$ Java v sketch 210503a v 1// 2つのサイコロを振る **型があってないって言われ**  $_2$  int diceA = (int)random(1, 7);  $\sin t$  diceB = (int)random(1, 7); **てるけどどゆこと?** <sub>5</sub>// それぞれの目を出力する  $s$ println("1つ目は" + diceA); **一致の判定のときは「==」**  $_7$  println("2つ目は" + diceB); **とイコールが2つ!** // 判定する  $_{10}$  if(diceA = diceB) **diceBがdiceAに代入されて** 11 1 nrintln("ぞス日です"). **変なエラーになっていた**cannot convert from int to boolean 問題 タブ Type mismatch, "int" does not match with "boolean" sketch\_210503a  $\sim$  $\overline{10}$ 

2-コンソール

A エラー

今回のエラーメッセージ **お話グサイエンス学科** 

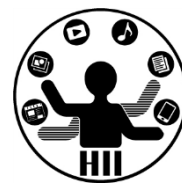

#### unexpected token: {

# **難しい**

#### Syntax error on(s) misplaced construct(s)

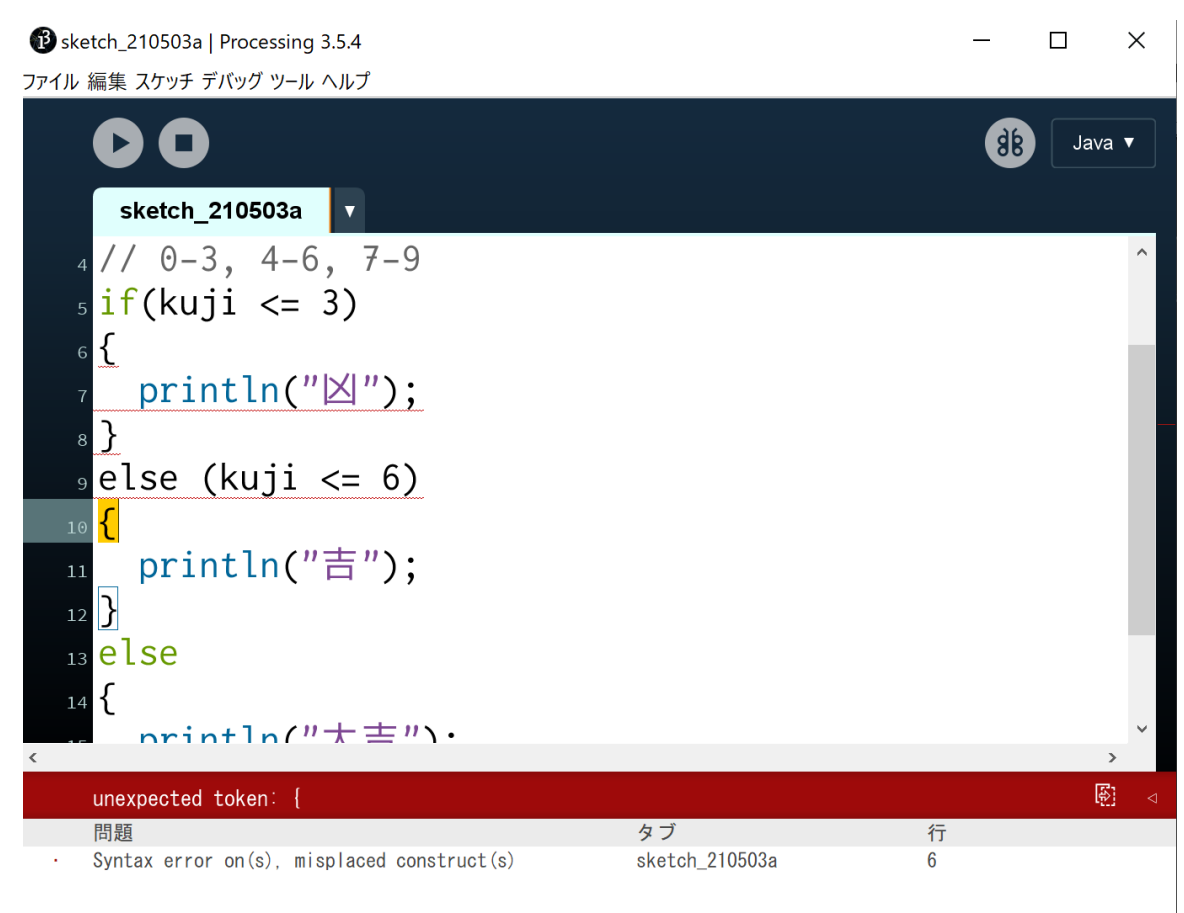

今回のエラーメッセージ **お話グサイエンス学科** 

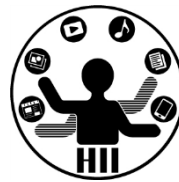

**難しい**

#### unexpected token: {

### Syntax error on(s) misplaced construct(s)

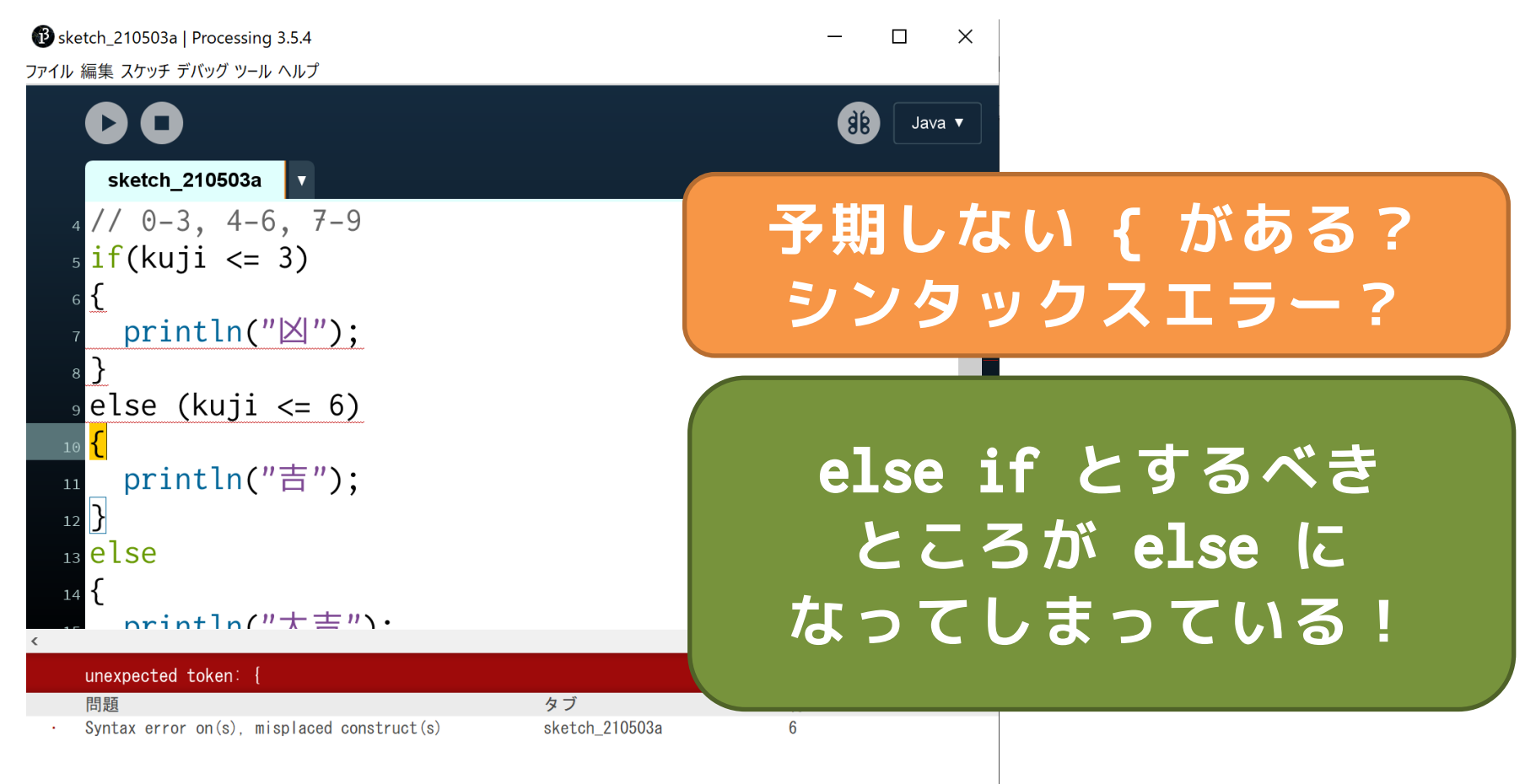

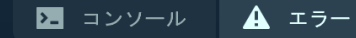

今回のエラーメッセージ **お通ります** 

 $\Box$ 

 $\times$ 

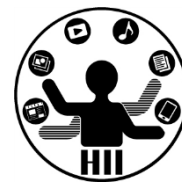

#### expecting EOF, found 'else'

Sketch 210503a | Processing 3.5.4

2- コンソール

 $\mathbf{A}$  エラー

#### Syntax error on else delete this

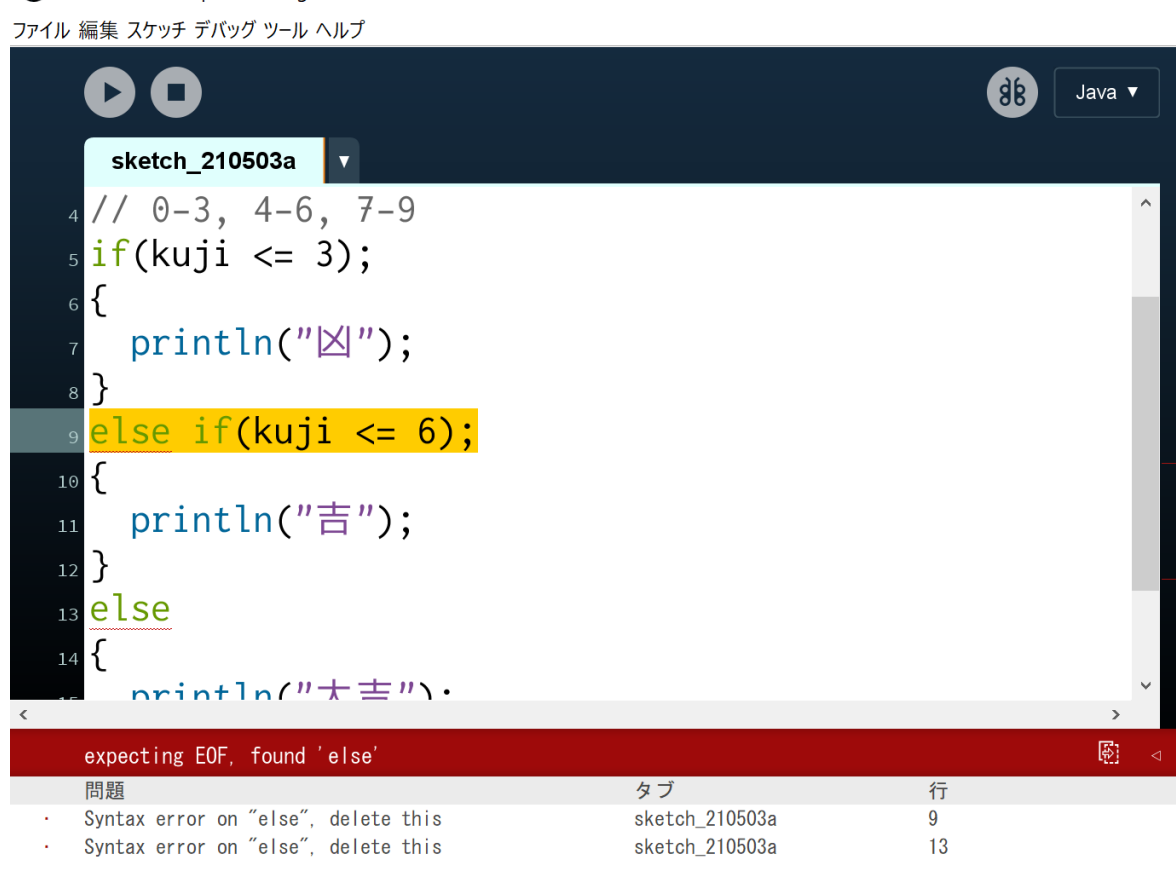

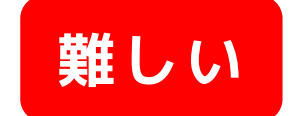

明治大学総合数理学部 今回のエラーメッセージ **お話グイエンス学科 難しい** expecting EOF, found 'else' Syntax error on else delete this Sketch\_210503a | Processing 3.5.4  $\times$ ファイル 編集 スケッチ デバッグ ツール ヘルプ  $96'$ Java v sketch 210503a v  $4$  // 0-3, 4-6, 7-9 **予期しない { がある?**  $\frac{1}{5}$  if(kuji <= 3);  $6\left\{$ **シンタックスエラー?**  $println("12")$ ;  $\{8\}$  $\frac{1}{2}$  else if(kuji <= 6); **else if とするべき**  $println("_\equiv")$ ;  $11\,$  $12$ } **ところが else に**  $13$  else **なってしまっている!** $n^{\text{right}}$   $n^{\prime}$   $n^{\prime}$   $\pm$   $n^{\prime}$ . expecting EOF, found 'else' 問題 タブ  $\overline{9}$ Syntax error on "else", delete this sketch 210503a Syntax error on "else", delete this sketch 210503a 13

2日 コンソール ▲ エラー

今回のエラーメッセージ **お歌奏者** 

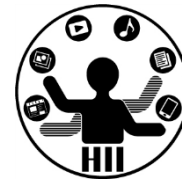

#### unexpected token: {

#### 関数 elseif(boolean) は存在しません

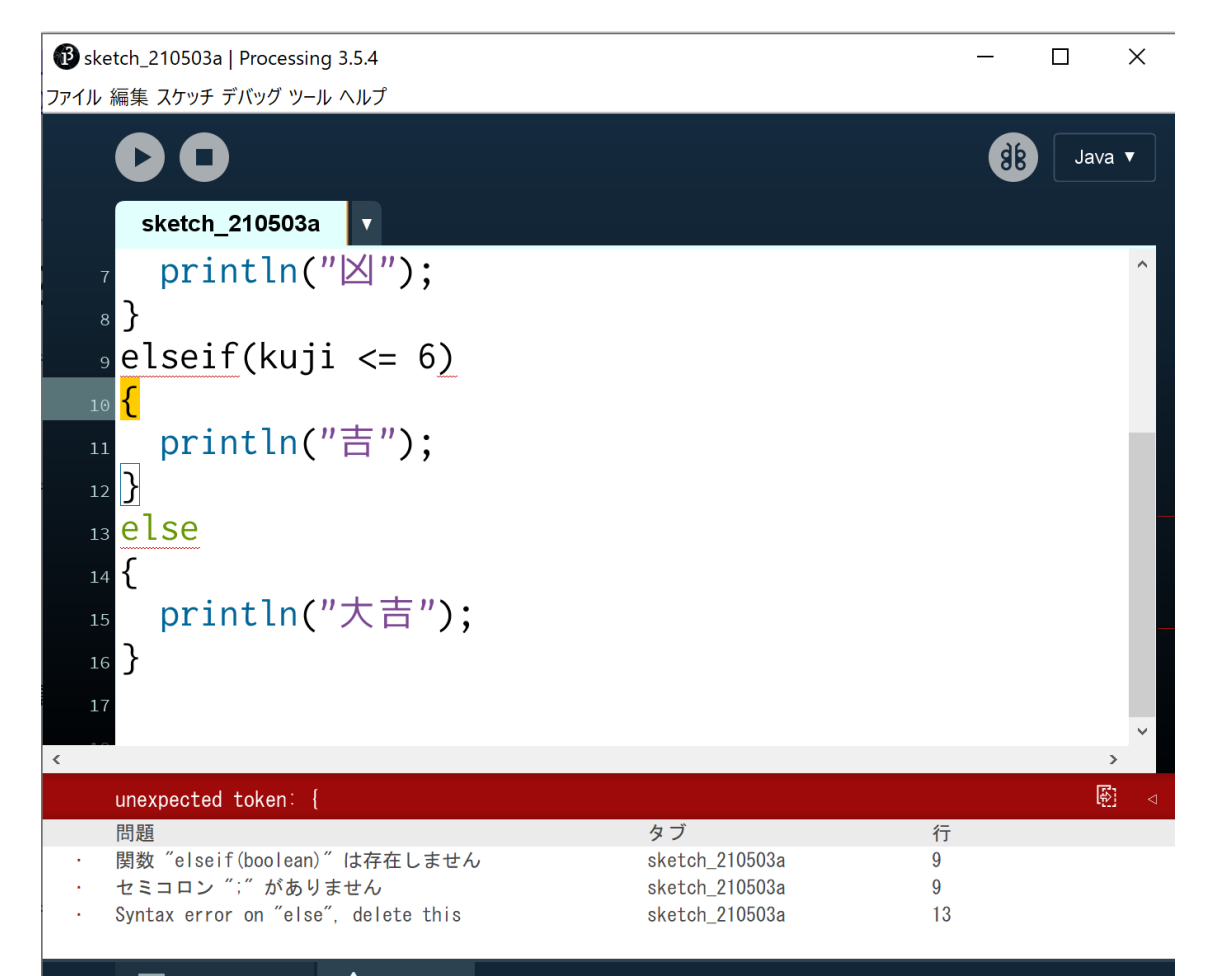

▶ コンソール  $A = -$ 

今回のエラーメッセージ **お歌奏者** 

■ コンソール

 $A = -$ 

明治大学総合数理学部

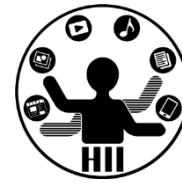

#### unexpected token: { 関数 elseif(boolean) は存在しません Sketch 210503a | Processing 3.5.4  $\Box$  $\times$ ファイル 編集 スケッチ デバッグ ツール ヘルプ  $g(s)$ Java v sketch 210503a **elseif(boolean)は存在し** println( $"\mathbb{X}"$ ); } **ない?**  $\textsf{elseif}(\textsf{kuji} \texttt{<=} 6)$  $println("_\equiv")$ ;  $11$  $12$ }  $13$  else **elseとifの間にスペースが**  $_{14}$  { println("大吉"); **ないので、関数(後半で習** |} 16 **う)と勘違いされている** unexpected token: 問題 タブ 関数 "elseif (boolean)" は存在しません  $\overline{9}$ sketch 210503a セミコロン";"がありません sketch\_210503a  $9$ 13 Syntax error on "else", delete this sketch\_210503a

今回のエラーメッセージ **お話グサイエンス学科** 

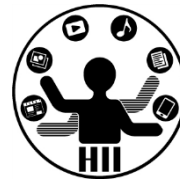

Not expecting symbol 0x3000, which is IDEOGRAPHIC SPACE Syntax error on Invalid Character, delete this

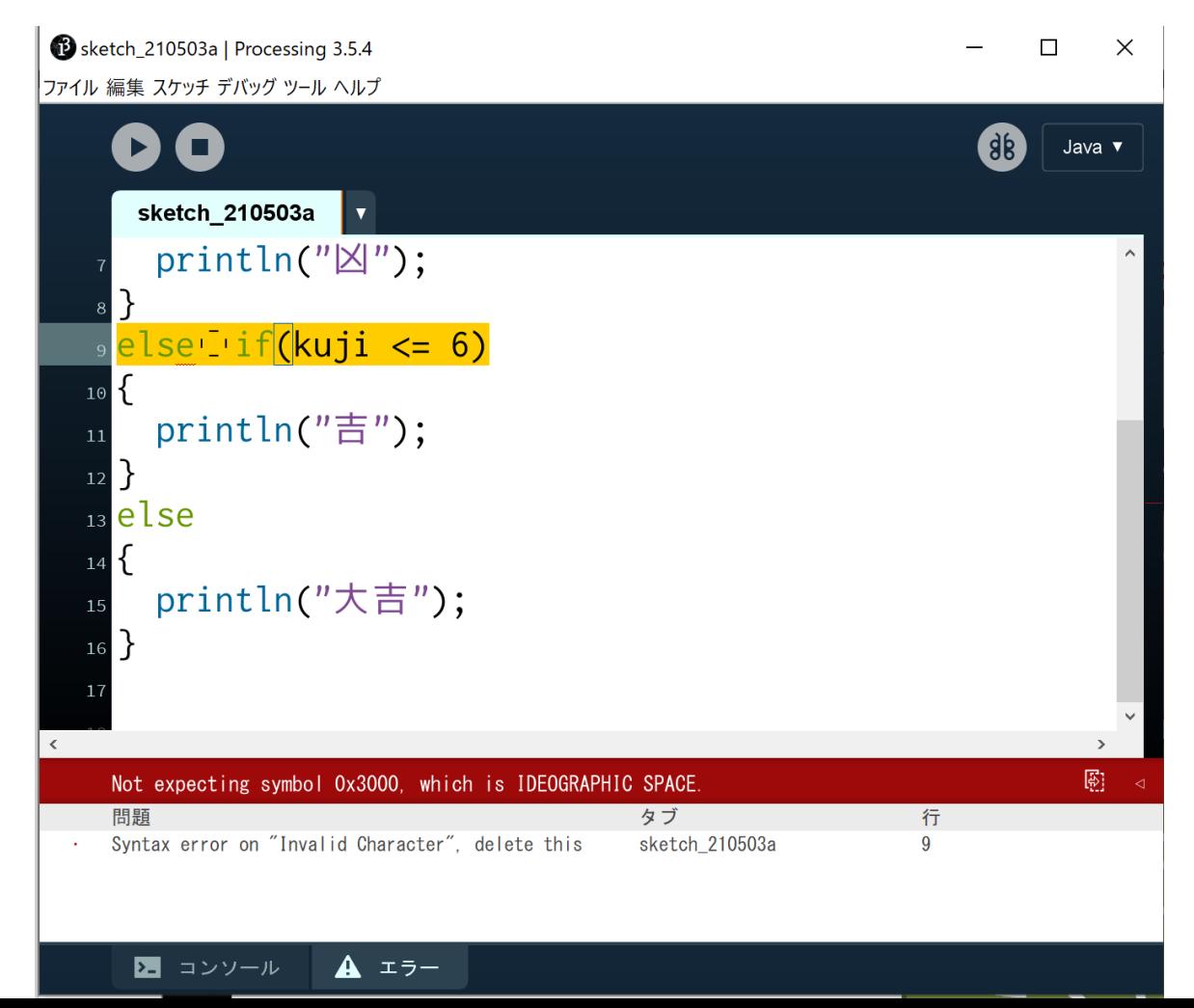

今回のエラーメッセージ **お話グサイエンス学科** 

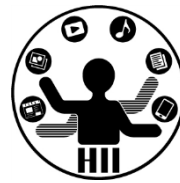

Not expecting symbol 0x3000, which is IDEOGRAPHIC SPACE Syntax error on Invalid Character, delete this

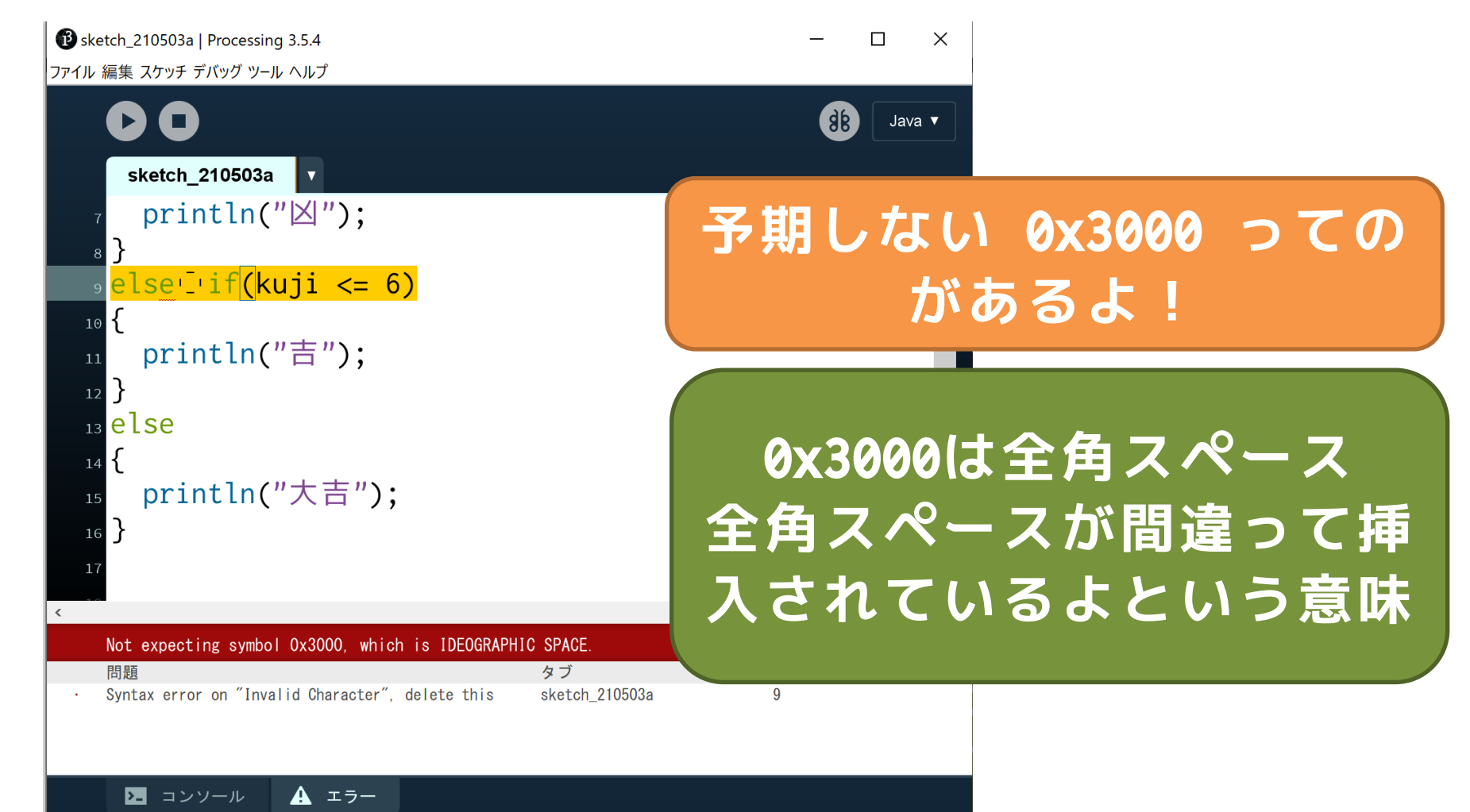

今回のエラーメッセージ **お話グサイエンス学科** 

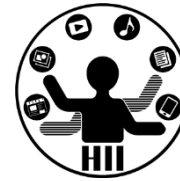

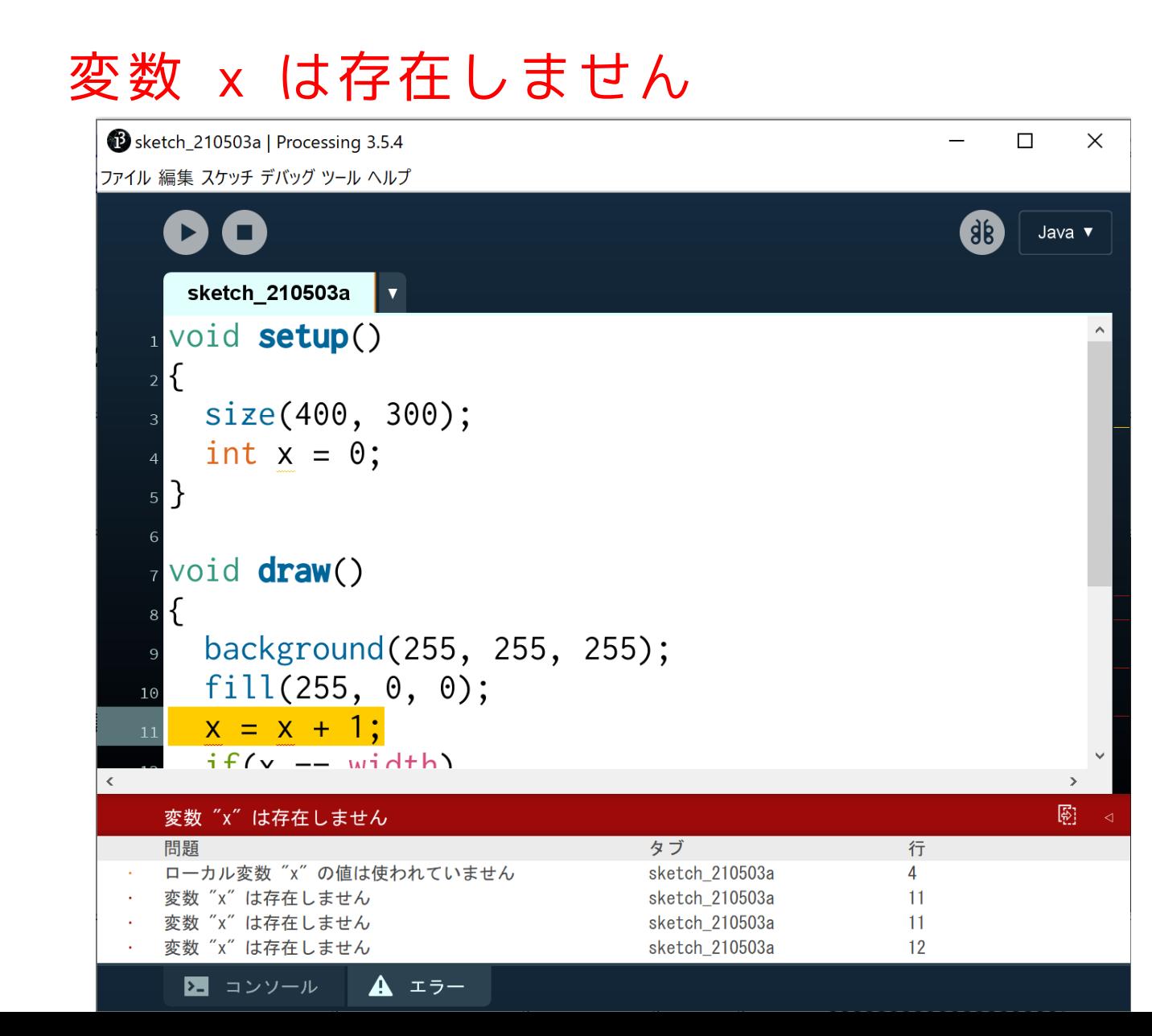

今回のエラーメッセージ **お歌奏者** 

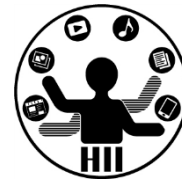

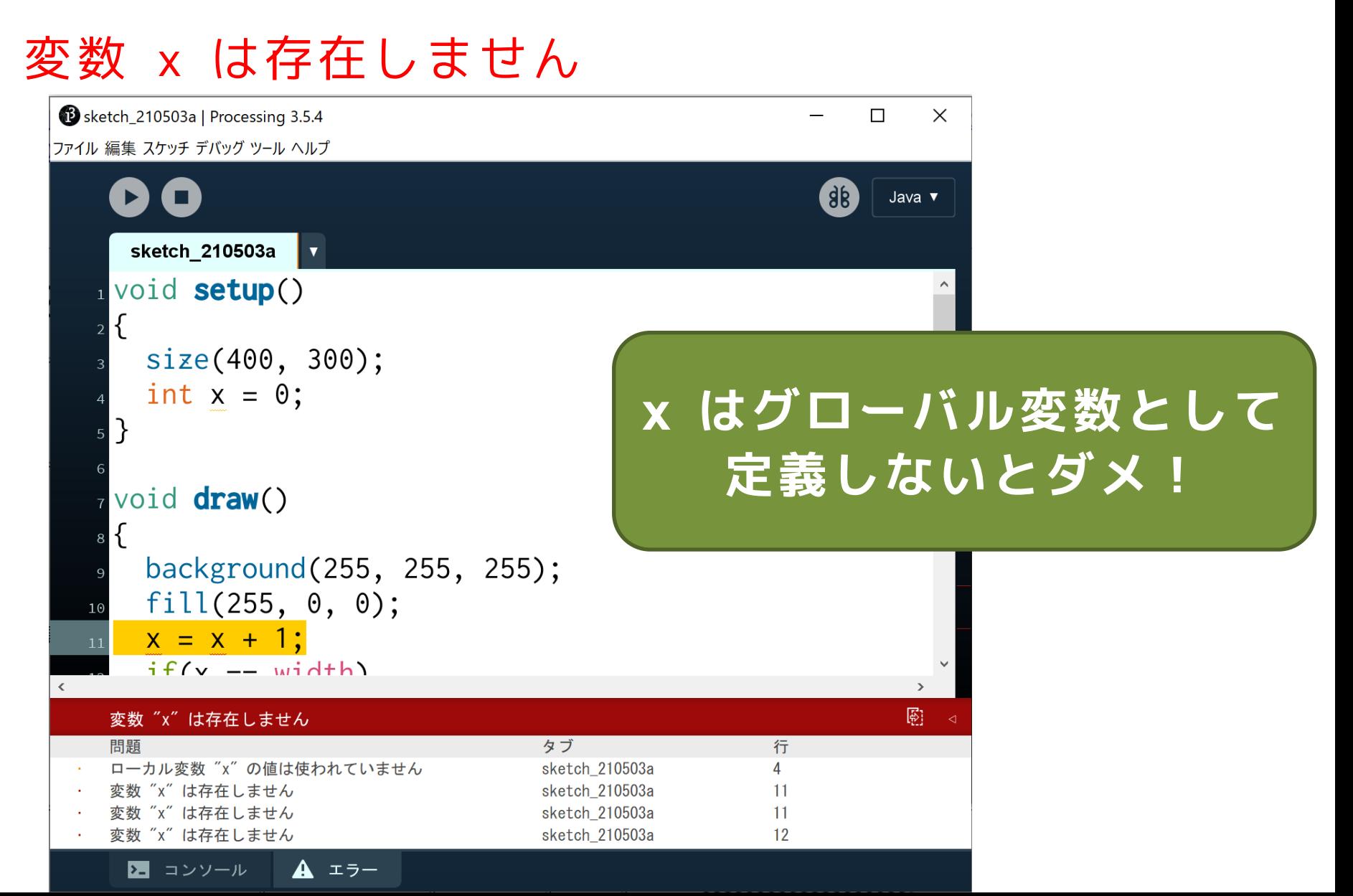